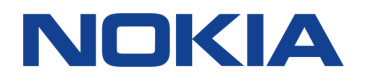

# Nokia 6 Руководство по эксплуатации

# <span id="page-1-0"></span>О настоящем руководстве пользователя

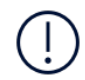

**Важное замечание.** Перед использованием устройства для получения важной информации о безопасном использовании устройства и аккумулятора прочитайте разделы «Правила техники безопасности» и «Безопасность изделия» в печатном руководстве пользователя или на сайте www.nokia.com/support. Чтобы узнать, как приступить к использованию нового устройства, прочитайте печатное руководство пользователя.

# Содержание

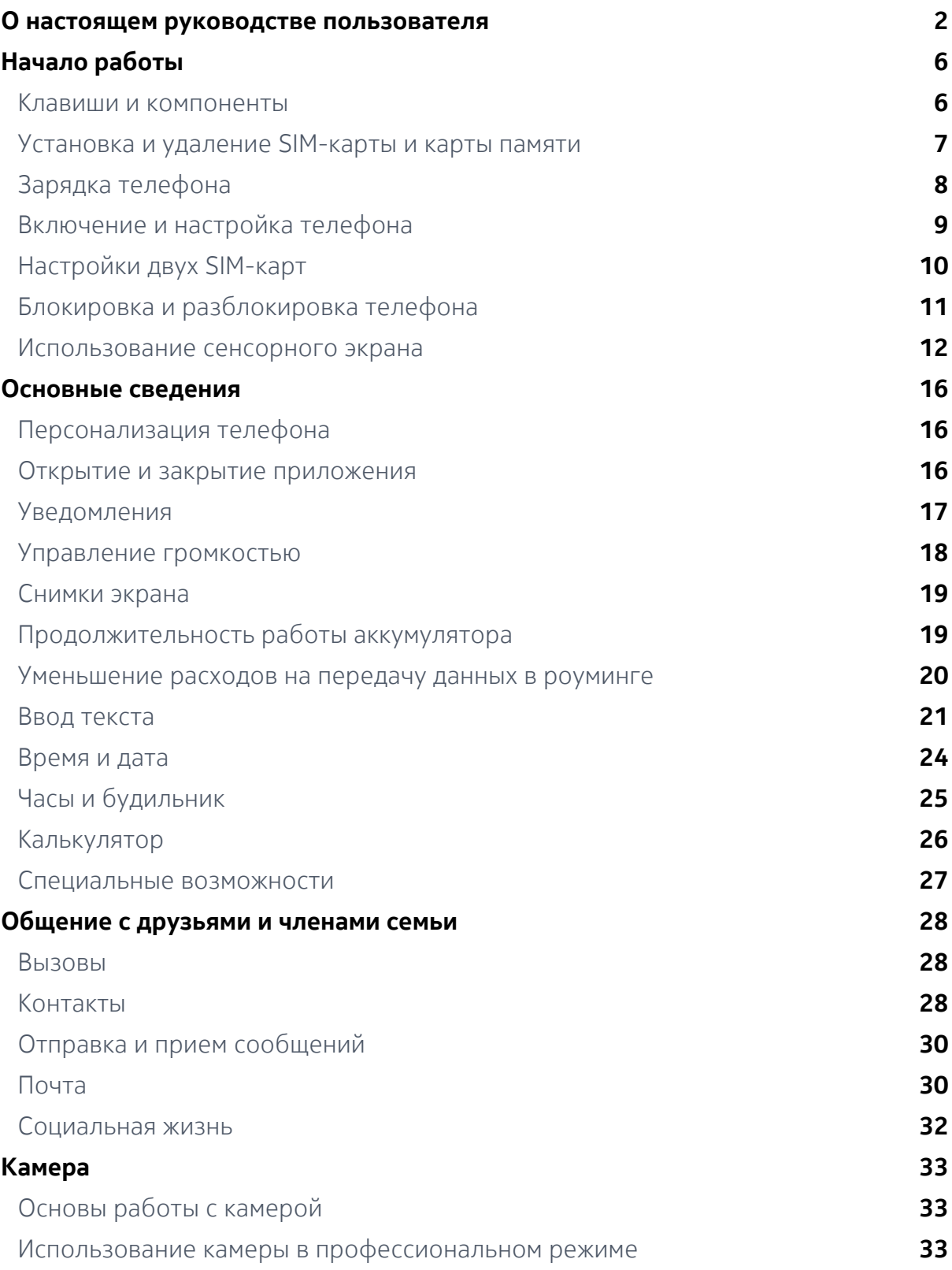

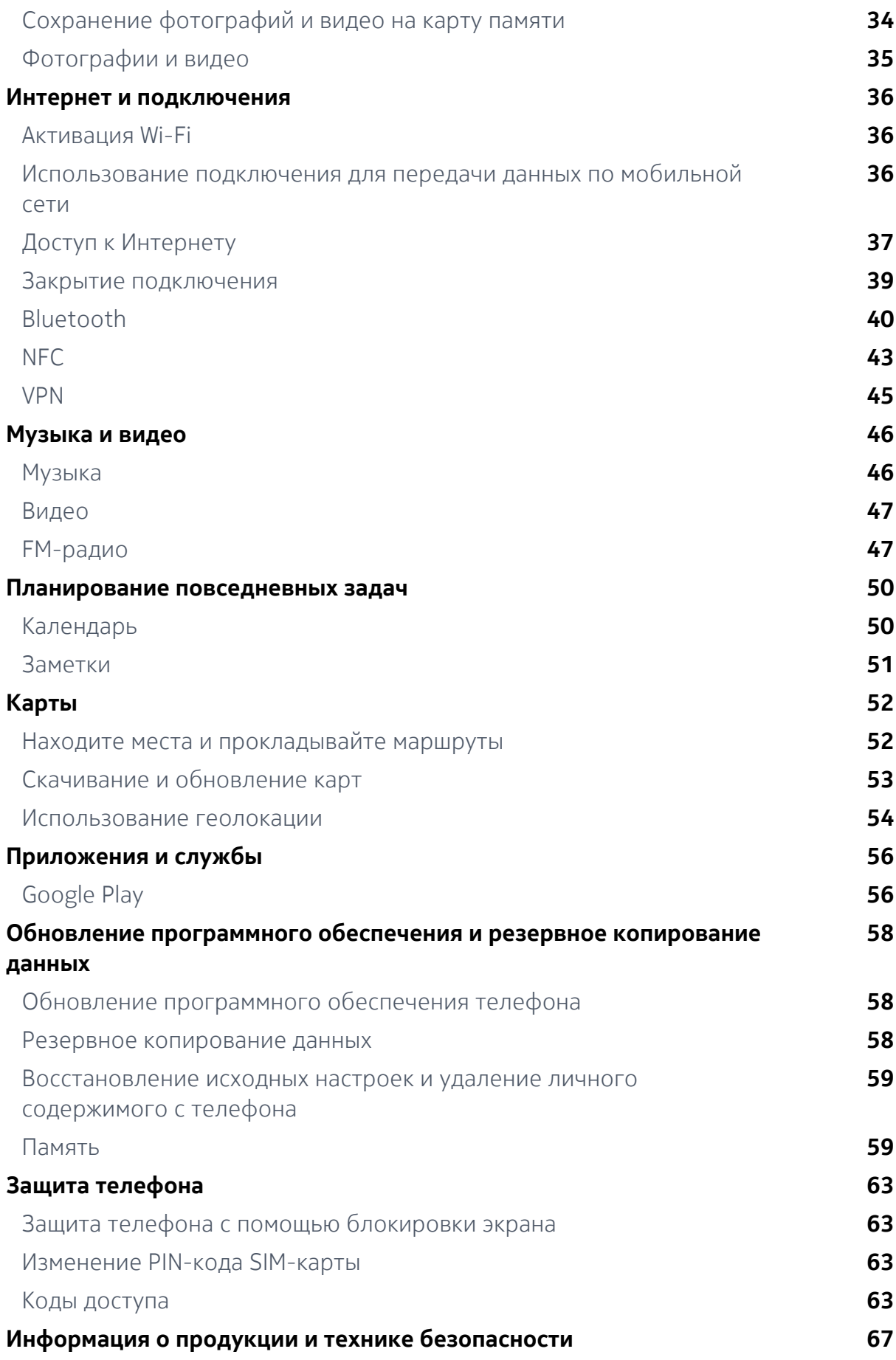

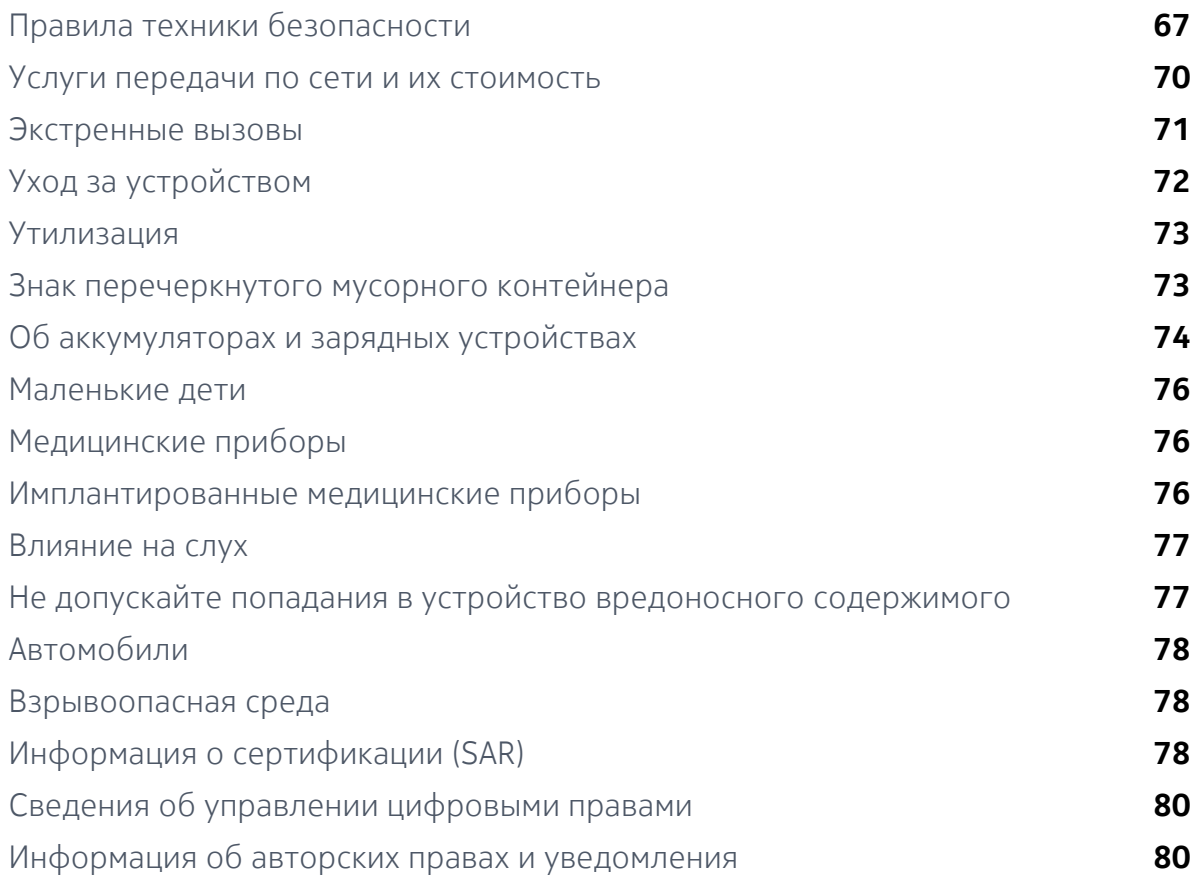

# <span id="page-5-0"></span>Начало работы

### Клавиши и компоненты

Ознакомьтесь с клавишами и компонентами своего нового телефона.

#### **ВАШ ТЕЛЕФОН**

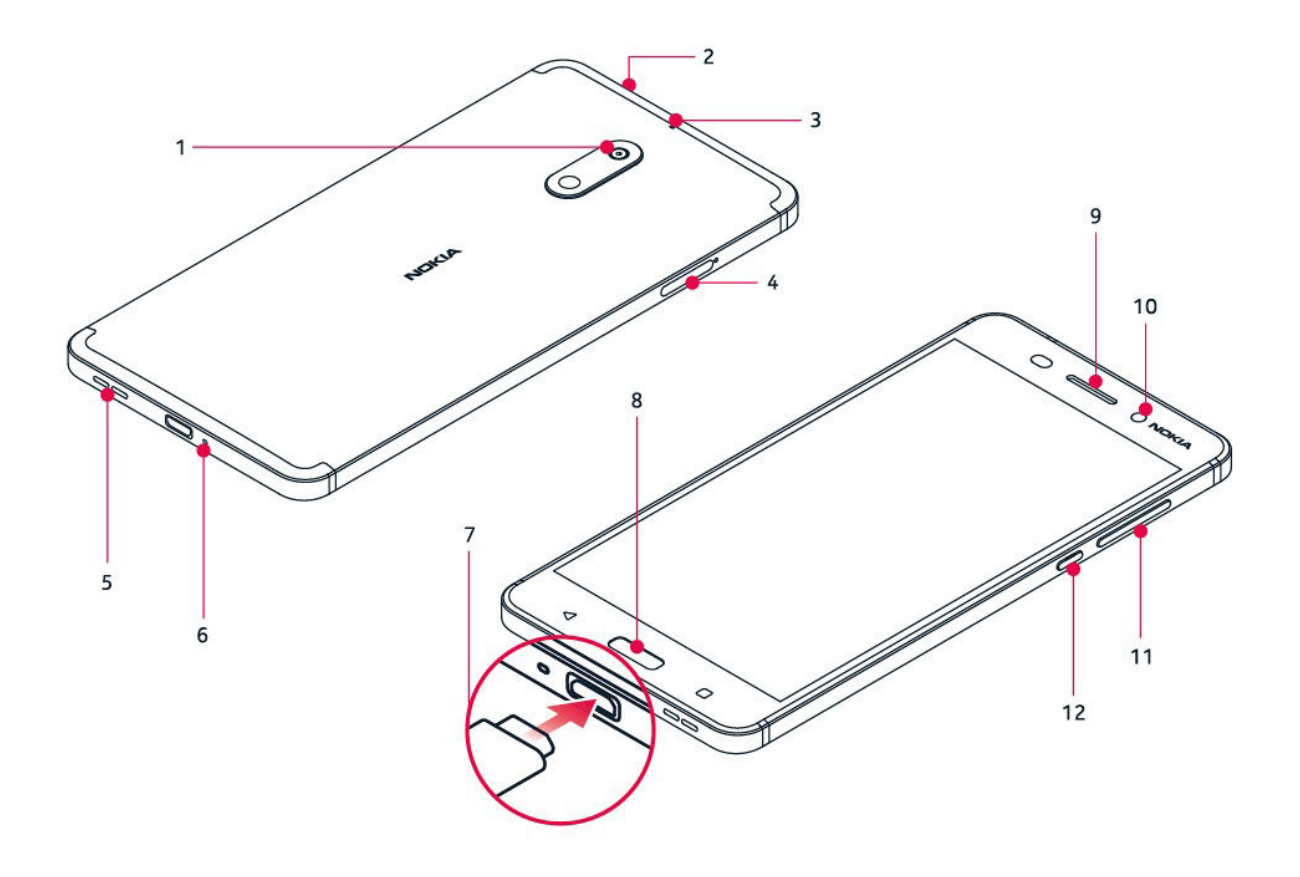

- 1. Основная камера
- 2. Аудиоразъем
- 3. Микрофон
- 4. SIM-карты и карта micro SD
- 5. Громкоговоритель
- 6. Микрофон
- 7. Разъем для зарядного устройства
- 8. Главный экран
- 9. Динамик
- 10. Передняя камера
- 11. Клавиши громкости
- 12. Клавиша питания/блокировки

Когда антенна используется, не прикасайтесь к ней без необходимости.

<span id="page-6-0"></span>Прикосновение к антеннам ухудшает качество связи и может привести к уменьшению времени работы мобильного устройства от аккумулятора из-за повышения мощности излучаемого сигнала.

Не подключайте мобильное устройство к оборудованию, которое создает выходной сигнал, так как это может повредить устройство. Не подключайте источники напряжения к аудиоразъему. Если вы подключаете внешнее устройство или гарнитуру, отличные от рекомендованных для данного мобильного устройства, уделите особое внимание уровню громкости.

Детали мобильного устройства обладают магнитными свойствами. Мобильное устройство может притягивать металлические предметы. Не размещайте кредитные карты и другие карты с магнитным кодом рядом с устройством на длительное время, так как в противном случае возможно повреждение карт.

# Установка и удаление SIM-карты и карты памяти

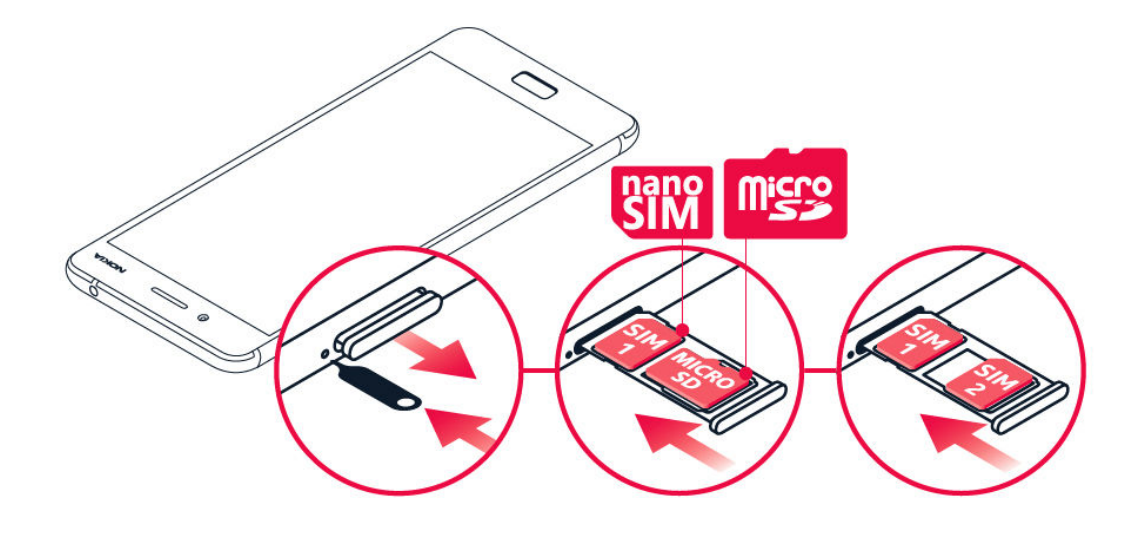

#### **УСТАНОВКА SIM-КАРТЫ И КАРТЫ ПАМЯТИ**

- 1. Откройте лоток для SIM-карты и лоток для карты памяти. Для этого вставьте прилагаемое устройство для открытия лотков в отверстия рядом с лотками.
- 2. Вставьте карту nano-SIM в гнездо 1 лотка областью контактов вниз. Если поддерживается использование двух SIM-карт, в гнездо 2 можно вставить вторую SIM-карту или карту памяти. При поддержке одной SIM-карты в гнездо 2 можно вставить только карту памяти.
- 3. Задвиньте лоток для SIM-карты и карты памяти на место.<sup>1</sup>

**Примечание.** Если поддерживается использование двух SIM-карт, но при этом

<span id="page-7-0"></span>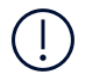

<sup>1</sup>

доступен только один лоток для SIM-карт, использование двух SIM-карт и карты памяти одновременно невозможно.

#### **ИЗВЛЕЧЕНИЕ SIM-КАРТЫ И КАРТЫ ПАМЯТИ**

Откройте лотки для SIM-карты и карты памяти, извлеките карты и задвиньте лотки обратно в устройство.

Используйте только оригинальные карты nano-SIM. Использование несовместимых SIM-карт может привести к повреждению карты или мобильного устройства, а также к повреждению данных, хранящихся на карте.

# Зарядка телефона

#### **ЗАРЯДКА АККУМУЛЯТОРА**

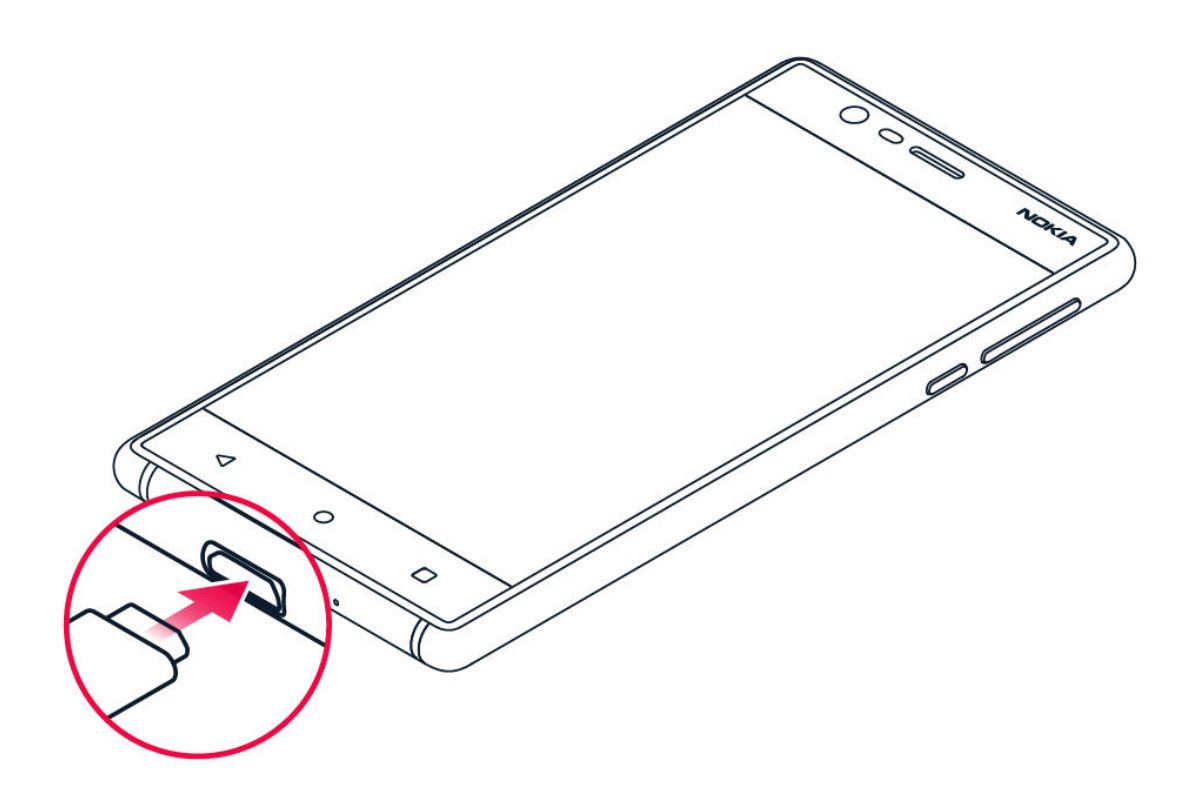

1. Подключите совместимое зарядное устройство к сетевой розетке.

2. Подключите кабель к телефону.

<span id="page-8-0"></span>Телефон совместим с кабелем USB micro-B. Кроме того, можно зарядить телефон, подключив его к компьютеру с помощью кабеля USB, но в этом случае для зарядки может потребоваться больше времени.

Если аккумулятор полностью разряжен, индикатор зарядки может отобразиться только через несколько минут.

# Включение и настройка телефона

При первом включении телефона отображается предложение настроить сетевые подключения и сам телефон.

#### **ВКЛЮЧЕНИЕ ТЕЛЕФОНА**

- 1. Чтобы включить телефон, нажмите клавишу включения и не отпускайте ее, пока телефон не завибрирует.
- 2. После включения телефона выберите язык и регион.
- 3. Следуйте инструкциям на экране.

#### **ПЕРЕНОС ДАННЫХ С ДРУГОГО ТЕЛЕФОНА**

Вы можете перенести данные с другого устройства, используя свою учетную запись Google .

Сведения о том, как создать резервную копию данных с другого телефона в учетной записи Google , см. в руководстве по эксплуатации другого телефона.

- 1. Коснитесь пунктов Настройки > Учетные записи > Добавить учетную запись > Google .
- 2. Выберите данные, которые необходимо восстановить на телефоне. Синхронизация начнется автоматически сразу же после подключения телефона к Интернету.

#### <span id="page-9-0"></span>**ВОССТАНОВЛЕНИЕ НАСТРОЕК ПРИЛОЖЕНИЙ С ДРУГОГО ТЕЛЕФОНА С ОС ANDROID**

Если другое устройство работало под управлением ОС Android и на нем была включена функция создания резервных копий в учетной записи Google , то можно восстановить настройки приложений и пароли Wi-Fi.

- 1. Коснитесь пунктов Настройки > Резервное копирование и сброс .
- 2. Переведите переключатель Автовосстановление в положение Вкл.

# Настройки двух SIM-карт

Если поддерживается использование двух SIM-карт, можно использовать две SIM-карты в одном телефоне (например, одну для работы, а другую — для личных звонков).

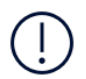

**Примечание.** На устройствах с двумя SIM-картами оба гнезда (SIM1 и SIM2) поддерживают сети 4G. Однако, если в обоих гнездах (SIM1 и SIM2) установлены SIMкарты LTE, первая SIM-карта будет поддерживать сети 4G/3G/2G, в то время как вторая — только 3G/2G. Дополнительную информацию о SIM-картах можно получить у своего поставщика услуг.

#### **ВЫБОР НЕОБХОДИМОЙ SIM-КАРТЫ**

Вы можете выбрать SIM-карту, с которой, например, необходимо совершить звонок. Для этого после набора номера нажмите кнопку SIM 1 или SIM 2.

Телефон отображает состояние сети отдельно для каждой SIM-карты. В режиме ожидания обе SIM-карты, установленные в мобильное устройство, доступны одновременно, но если одна из SIM-карт активна (например, во время звонка), вторая карта может быть недоступна.

#### <span id="page-10-0"></span>**УПРАВЛЕНИЕ SIM-КАРТАМИ**

Хотите разделить работу и личную жизнь? Или на одной из ваших SIM-карт более выгодный тариф для подключения к Интернету? Вы можете выбрать, какую SIM-карту использовать.

Коснитесь элементов Настройки > SIM-карты .

#### **ПЕРЕИМЕНОВАНИЕ SIM-КАРТЫ**

Выберите SIM-карту, которую необходимо переименовать, и введите нужное имя.

#### **ВЫБОР SIM-КАРТЫ ДЛЯ ЗВОНКОВ ИЛИ ПЕРЕДАЧИ ДАННЫХ**

В разделе Основная SIM-карта для выберите параметр, который необходимо изменить, а затем выберите нужную SIM-карту.

# Блокировка и разблокировка телефона

#### **БЛОКИРОВКА ТЕЛЕФОНА**

Чтобы случайно не совершить звонок, когда телефон находится в кармане или сумке, можно заблокировать клавиши и экран телефона.

Чтобы заблокировать клавиши и экран, нажмите клавишу включения .

#### <span id="page-11-0"></span>**РАЗБЛОКИРОВКА КЛАВИШ И ЭКРАНА**

Нажмите клавишу включения и проведите пальцем вверх по экрану. Если отобразится соответствующий запрос, введите дополнительные учетные данные.

# Использование сенсорного экрана

Не допускайте контакта сенсорного экрана с другими электрическими устройствами, не давите на него слишком сильно и не прикасайтесь к нему острыми предметами.

Касайтесь сенсорного экрана пальцами и специально предназначенными для этого аксессуарами, а не карандашами, ручками или другими острыми предметами.

Если оставить сенсорный экран включенным на долгое время, могут появиться остаточные изображения (выгорание экрана). Чтобы не допустить этого, блокируйте экран, когда вы не используете телефон.

#### **ПЕРЕТАСКИВАНИЕ ЭЛЕМЕНТА ПУТЕМ КАСАНИЯ И УДЕРЖАНИЯ**

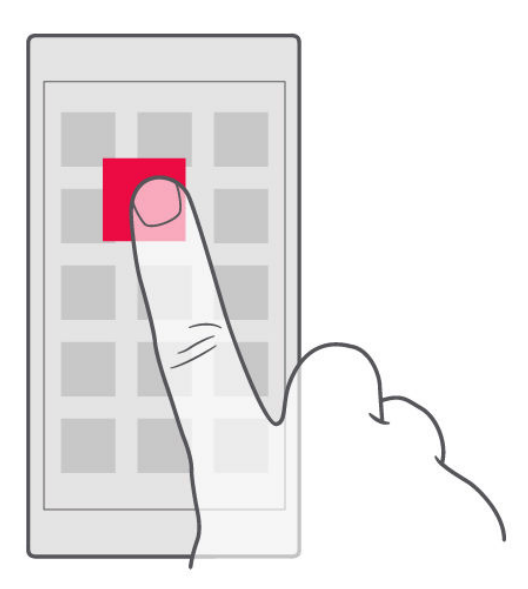

Коснитесь элемента пальцем на пару секунд, а затем проведите пальцем по экрану.

#### **ПРОВЕДЕНИЕ ПАЛЬЦЕМ ПО ЭКРАНУ**

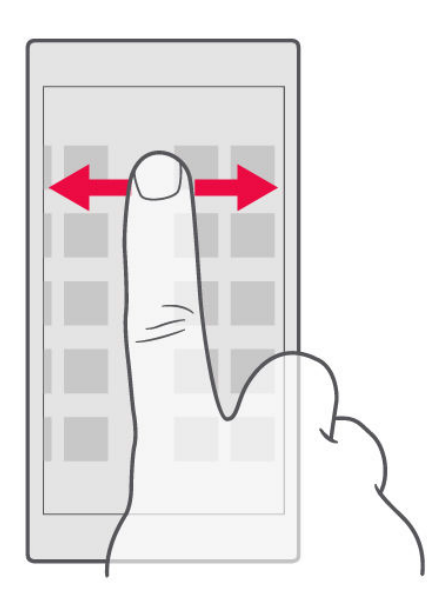

Коснитесь экрана пальцем, а затем проведите пальцем в нужном направлении.

#### **ПРОКРУТКА ДЛИННОГО СПИСКА ИЛИ МЕНЮ**

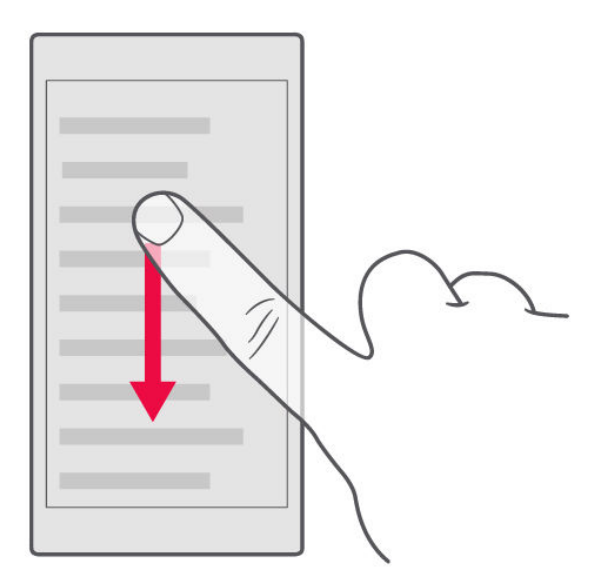

Рывком проведите пальцем вверх или вниз по экрану и поднимите палец. Чтобы остановить прокрутку, коснитесь экрана.

#### **УВЕЛИЧЕНИЕ И УМЕНЬШЕНИЕ МАСШТАБА**

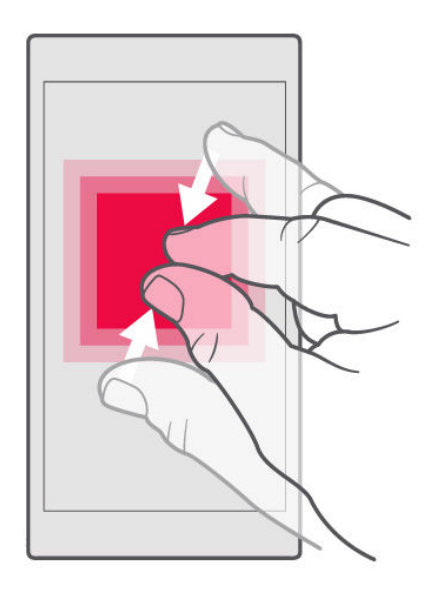

Двумя пальцами коснитесь элемента, например карты, фотографии или вебстраницы, а затем раздвиньте или сдвиньте пальцы.

#### **БЛОКИРОВКА ОРИЕНТАЦИИ ЭКРАНА**

Содержимое экрана автоматически поворачивается при повороте телефона на 90 градусов.

Чтобы заблокировать экран в книжной ориентации, проведите вниз от верхнего края экрана, коснитесь пункта Автоповорот и выберите значение Портрет .

#### **ИСПОЛЬЗОВАНИЕ КЛАВИШ НАВИГАЦИИ**

Чтобы отобразить список открытых приложений, коснитесь кнопки  $\Box$  обзор  $\Box$ .

Чтобы переключиться на другое приложение, коснитесь его. Чтобы закрыть приложение, коснитесь значка X рядом с этим приложением на экране.

Чтобы вернуться на предыдущий экран, нажмите клавишу Назад . Телефон запоминает все приложения и веб-сайты, которые вы открывали с момента последней блокировки экрана.

Чтобы перейти к главному экрану , нажмите клавишу Главный экран . Приложение, которое вы использовали, продолжает работать в фоновом режиме.

#### **ОДНОВРЕМЕННОЕ ОТКРЫТИЕ ДВУХ ПРИЛОЖЕНИЙ**

Чтобы упростить переключение между приложениями, можно использовать режим разделения экрана на две части, в каждой из которых отображается отдельное приложение. Чтобы включить или отключить режим разделения экрана при открытом приложении, нажмите и удерживайте клавишу  $\Box$ .

# <span id="page-15-0"></span>Основные сведения

# Персонализация телефона

Узнайте, как персонализировать главный экран и изменить мелодии.

#### **ИЗМЕНЕНИЕ ФОНОВОГО РИСУНКА**

- 1. Коснитесь пункта Настройки .
- 2. Коснитесь пункта Экран .
- 3. Коснитесь пункта Фоновый рисунок .

#### **ИЗМЕНЕНИЕ МЕЛОДИИ ТЕЛЕФОНА**

- 1. Коснитесь пунктов Настройки > Звук .
- 2. Чтобы выбрать мелодию для соответствующей SIM-карты, коснитесь пункта Мелодия звонка SIM1 или Мелодия звонка SIM2 .

#### **ИЗМЕНЕНИЕ РИНГТОНА УВЕДОМЛЕНИЙ О СООБЩЕНИЯХ**

- 1. Коснитесь пункта Настройки .
- 2. Коснитесь пункта Звук .
- 3. Коснитесь пункта Звук уведомлений по умолчанию .

#### Открытие и закрытие приложения

#### **ОТКРЫТИЕ ПРИЛОЖЕНИЯ**

Чтобы открыть приложение, на главном экране коснитесь значка приложения. Чтобы открыть одно из приложений, работающих в фоновом режиме, нажмите клавишу  $\square$  и выберите необходимое приложение.

#### <span id="page-16-0"></span>**ЗАКРЫТИЕ ПРИЛОЖЕНИЯ**

Нажмите клавишу  $\Box$  и коснитесь  $\times$  на приложении, которое вы хотите закрыть.

#### **ОТКРЫТИЕ ПРИЛОЖЕНИЯ**

Чтобы открыть приложение, на главном экране коснитесь значка приложения. Чтобы открыть одно из приложений, работающих в фоновом режиме, нажмите клавишу  $\square$  и выберите необходимое приложение.

#### **ЗАКРЫТИЕ ВСЕХ РАБОТАЮЩИХ ПРИЛОЖЕНИЙ**

Нажмите клавишу  $\square$ , проведите пальцем по всем приложениям и коснитесь пункта ОЧИСТИТЬ ВСЕ .

## Уведомления

Благодаря уведомлениям вы будете в курсе всего, что происходит с вашим телефоном.

#### **ИСПОЛЬЗОВАНИЕ ПАНЕЛИ УВЕДОМЛЕНИЙ**

При получении новых уведомлений, например о сообщениях или пропущенных звонках, в строке состояния в верхней части экрана отображаются значки индикаторов. Чтобы получить дополнительные сведения о значках, откройте панель уведомлений и просмотрите подробную информацию.

Чтобы открыть панель уведомлений, потяните строку состояния вниз. Чтобы закрыть панель уведомлений, проведите пальцем по экрану снизу вверх.

Чтобы изменить настройки уведомлений для приложения, коснитесь элементов Настройки > Уведомления . После этого коснитесь имени соответствующего приложения, чтобы открыть его настройки.

#### <span id="page-17-0"></span>**ИСПОЛЬЗОВАНИЕ КНОПОК БЫСТРОЙ НАСТРОЙКИ**

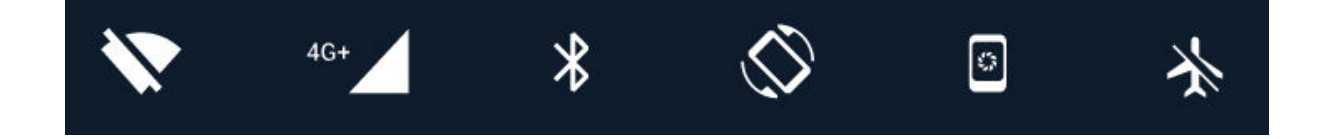

Касаясь кнопок быстрой настройки на панели уведомлений, можно активировать определенные функции. Чтобы отобразить дополнительные кнопки быстрой настройки, потяните меню быстрых настроек дальше вниз.

Чтобы изменить порядок отображения кнопок, нажмите  $\bullet$ , нажмите и удерживайте необходимую кнопку, а затем перетащите ее в другое расположение.

## Управление громкостью

#### **ИЗМЕНЕНИЕ ГРОМКОСТИ**

Если вы не слышите, как звонит ваш телефон в шумном месте, или наоборот, телефон звонит слишком громко, измените громкость с помощью клавиш регулировки громкости на боковой части телефона.

Не подключайте мобильное устройство к оборудованию, которое создает выходной сигнал, так как это может повредить устройство. Не подключайте источники напряжения к аудиоразъему. Если вы подключаете внешнее устройство или гарнитуру, отличные от рекомендованных для данного мобильного устройства, уделите особое внимание уровню громкости.

#### **ИЗМЕНЕНИЕ ГРОМКОСТИ ДЛЯ МУЛЬТИМЕДИА И ПРИЛОЖЕНИЙ**

Нажмите клавишу регулировки громкости на боковой части телефона. Отобразится строка состояния громкости. Коснитесь • и перетащите ползунок на строке состояния громкости для мультимедиа и приложений влево или вправо.

#### <span id="page-18-0"></span>**НАСТРОЙКА БЕЗЗВУЧНОГО РЕЖИМА**

Чтобы переключить телефон в режим без звука, нажмите клавишу регулировки громкости на боковой стороне телефона, а затем коснитесь  $\clubsuit$ .

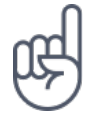

**Совет.**Не хотите переключать телефон в режим без звука, но не можете ответить на вызов прямо сейчас? Чтобы отключить звук входящего вызова, нажмите клавишу уменьшения громкости . Кроме того, эту функцию можно настроить так, чтобы мелодия звонка отключалась, когда вы берете телефон в руку: коснитесь элементов Настройки > Движение > Возьмите для снижения громкости .

Если необходимо быстро отклонять вызовы, включите функцию движения: коснитесь пунктов Настройки > Движение > Переверните для отклонения вызова . Если поступает входящий вызов, переверните телефон для его отклонения.

## Снимки экрана

#### **СОЗДАНИЕ СНИМКА ЭКРАНА**

Чтобы создать снимок экрана, откройте панель уведомлений и потяните строку состояния вниз. Коснитесь элемента Снимок экрана . Снимки экрана сохраняются в папке Фото .

При использовании некоторых приложений и функций сделать снимок экрана нельзя.

# Продолжительность работы аккумулятора

Используйте все возможности телефона, сохранив необходимую продолжительность работы аккумулятора. Вот действия, которые можно предпринять для экономии энергии на телефоне.

#### <span id="page-19-0"></span>**ПРОДЛЕНИЕ ПРОДОЛЖИТЕЛЬНОСТИ РАБОТЫ АККУМУЛЯТОРА**

Чтобы экономить энергию, следуйте указанным ниже рекомендациям.

- 1. Выполняйте зарядку грамотно: всегда полностью заряжайте аккумулятор.
- 2. Выбирайте только те звуки, которые вам необходимы, а ненужные выключите, например звуки нажатия клавиш. Коснитесь пунктов Настройки > Звуки и в разделе Другие звуки укажите, какие звуки необходимо оставить включенными.
- 3. Используйте проводные наушники, а не динамик телефона.
- 4. Измените настройки экрана телефона: настройте отключение экрана телефона по истечении небольшого периода времени. Коснитесь пунктов Настройки > Экран > Спящий режим и выберите время.
- 5. Уменьшите яркость экрана: коснитесь пунктов Настройки > Экран > Уровень яркости . Снимите флажок Автонастройка яркости . Чтобы изменить яркость, перетащите ползунок Уровень яркости .
- 6. Выключайте приложения, работающие в фоновом режиме: нажмите клавишу  $\square$  и закройте ненужные приложения.
- 7. Выборочно используйте службы определения местоположения: выключайте их, когда они не требуются. Коснитесь пунктов Настройки > Место и переведите переключатель в положение Отключить
- 8. Используйте сетевые подключения избирательно: включайте Bluetooth только при необходимости. Для подключения к Интернету используйте Wi-Fi, а не передачу данных по мобильной сети. Отключите в телефоне функцию сканирования доступных беспроводных сетей. Коснитесь пунктов Настройки > Wi-Fi и переведите переключатель в положение Отключить Если вы слушаете музыку на телефоне или используете его каким-либо другим образом и не хотите совершать или принимать вызовы, включите режим полета. Коснитесь пунктов Настройки > Еще > Режим полета .

# <span id="page-20-0"></span>Уменьшение расходов на передачу данных в роуминге

Вы можете уменьшить затраты на интернет-роуминг, изменив настройки передачи данных по мобильной сети. Чтобы использовать оптимальный метод подключения, измените настройки Wi-Fi и передачи данных по мобильной сети. Интернет-роуминг означает использование телефона для получения данных по сетям, которые не принадлежат вашему поставщику сетевых услуг и которые он не обслуживает. Подключение к Интернету в роуминге (особенно за границей) может привести к значительному увеличению расходов на передачу данных. Обычно подключение Wi-Fi обеспечивает более высокую скорость, и его использование обходится дешевле по сравнению с передачей данных по мобильной сети. Если одновременно доступны подключение Wi-Fi и передача данных по мобильной сети, телефон использует подключение Wi-Fi.

#### **ПОДКЛЮЧЕНИЕ К СЕТИ WI-FI**

- 1. Коснитесь пунктов Настройки > Wi-Fi .
- 2. Убедитесь, что для сети Wi-Fi установлено значение Вкл. .
- 3. Выберите подключение, которое вы хотите использовать.

#### **ЗАКРЫТИЕ ПОДКЛЮЧЕНИЯ ДЛЯ ПЕРЕДАЧИ ДАННЫХ ПО МОБИЛЬНОЙ СЕТИ**

Проведите по экрану сверху вниз, нажмите ▲ и переведите переключатель Передача данных в положение Отключить

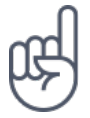

Чтобы отслеживать использование данных, нажмите Настройки > Передача данных .

#### **ОТКЛЮЧЕНИЕ ИНТЕРНЕТ-РОУМИНГА**

Коснитесь пунктов Настройки > Еще > Мобильные сети и отключите параметр Интернет-роуминг .

# Ввод текста

Узнайте, как быстро и удобно вводить текст с помощью клавиатуры телефона.

#### **ИСПОЛЬЗОВАНИЕ ЭКРАННОЙ КЛАВИАТУРЫ**

Вводить текст с помощью экранной клавиатуры очень просто. Клавиатуру можно использовать как в вертикальной, так и в горизонтальной ориентации. Раскладка клавиатуры может различаться для разных приложений и языков.

Чтобы отобразить экранную клавиатуру, коснитесь текстового поля.

#### **ПЕРЕКЛЮЧЕНИЕ МЕЖДУ СИМВОЛАМИ ВЕРХНЕГО И НИЖНЕГО РЕГИСТРОВ**

Нажмите клавишу SHIFT. Чтобы включить режим CAPS LOCK, нажмите клавишу SHIFT дважды. Чтобы вернуться в обычный режим, нажмите клавишу SHIFT еще раз.

#### **ВВОД ЧИСЕЛ ИЛИ СПЕЦИАЛЬНЫХ ЗНАКОВ**

Нажимайте клавиши с цифрами и специальными знаками. С помощью некоторых клавиш со специальными знаками можно вводить дополнительные знаки. Чтобы отобразить дополнительные знаки, нажмите и удерживайте символ или специальный знак.

#### **ВСТАВКА ЭМОДЗИ**

Нажмите кнопку эмодзи и выберите необходимый эмодзи.

#### **КОПИРОВАНИЕ ИЛИ ВСТАВКА ТЕКСТА**

Коснитесь слова и удерживайте его. Выделите фрагмент, который необходимо скопировать, перетащив маркеры, отобразившиеся перед словом и после него, а затем нажмите кнопку КОПИРОВАТЬ . Чтобы вставить текст, коснитесь необходимого места и нажмите ВСТАВИТЬ .

#### **ДОБАВЛЕНИЕ НАДСТРОЧНОГО ЗНАКА К СИМВОЛУ**

Коснитесь символа и удерживайте его, затем коснитесь надстрочного знака или символа с надстрочным знаком, если он поддерживается клавиатурой.

#### **УДАЛЕНИЕ СИМВОЛА**

Нажмите клавишу BACKSPACE.

#### **ПЕРЕМЕЩЕНИЕ КУРСОРА**

Чтобы изменить только что написанное слово, коснитесь его и перетащите курсор на нужное место.

#### **ИСПОЛЬЗОВАНИЕ ВАРИАНТОВ СЛОВ ПРИ ВВОДЕ С КЛАВИАТУРЫ**

По мере ввода текста телефон предлагает варианты слов, чтобы ускорить процесс ввода и повысить его точность. Функция вариантов слов доступна не для всех языков.

Когда вы начинаете вводить слово, телефон предлагает возможные слова. Выберите необходимое слово, когда оно появится на панели замен. Чтобы отобразить дополнительные варианты, коснитесь предлагаемого варианта и удерживайте его.

<span id="page-23-0"></span>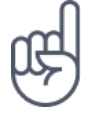

Если предлагаемое слово выделено полужирным шрифтом, телефон автоматически использует его для замены введенного слова. Если слово не подходит, коснитесь и удерживайте его, чтобы отобразить несколько других вариантов.

Если вы не хотите, чтобы во время ввода с клавиатуры предлагались слова, отключите функцию исправления текста. Коснитесь Настройки > Языки и ввод > Виртуальная клавиатура . Выберите обычно используемую вами клавиатуру. Коснитесь элемента Исправление текста и отключите ненужные вам методы исправления текста.

#### **ИСПРАВЛЕНИЕ СЛОВА**

Если вы заметили, что слово введено с ошибкой, коснитесь его, чтобы отобразить варианты исправления слова.

#### **ОТКЛЮЧЕНИЕ СРЕДСТВА ПРОВЕРКИ ПРАВОПИСАНИЯ**

Коснитесь пунктов Настройки > Языки и ввод > Проверка правописания и переведите переключатель Проверка правописания в положение Отключить

## Время и дата

Узнайте, как использовать телефон в качестве часов и будильника, а также о том, как поддерживать сведения о встречах, задачах и расписаниях в актуальном состоянии.

#### **НАСТРОЙКА ДАТЫ И ВРЕМЕНИ**

Коснитесь пунктов Настройки > Дата и время .

#### <span id="page-24-0"></span>**АВТОМАТИЧЕСКОЕ ОБНОВЛЕНИЕ ВРЕМЕНИ И ДАТЫ**

Телефон можно настроить так, чтобы он автоматически обновлял время, дату и часовой пояс. Услуга автоматического обновления предоставляется сетью и может быть недоступна в зависимости от региона и поставщика услуг мобильной связи.

- 1. Коснитесь пунктов Настройки > Дата и время .
- 2. Коснитесь пунктов Дата и время сети > Использовать время сети .
- 3. Включите переключатель Часовой пояс авто .

#### **ПЕРЕКЛЮЧЕНИЕ ЧАСОВ НА 24-ЧАСОВЫЙ ФОРМАТ**

Коснитесь пунктов Настройки > Дата и время и включите параметр 24 часовой формат .

# Часы и будильник

Часы можно использовать не только в качестве будильника. Узнайте, как еще можно использовать часы.

#### **ИСПОЛЬЗОВАНИЕ ТАЙМЕРА ОБРАТНОГО ОТСЧЕТА**

Еда больше не пригорит: используйте таймер обратного отсчета, чтобы засечь время приготовления.

- 1. Коснитесь пунктов Часы >  $\overline{8}$ .
- 2. Задайте значение таймера.

#### **ИСПОЛЬЗОВАНИЕ СЕКУНДОМЕРА**

Используйте секундомер, чтобы отслеживать свой прогресс на беговой дорожке.

Коснитесь пунктов Часы >  $\overline{O}$ .

#### <span id="page-25-0"></span>**НАСТРОЙКА БУДИЛЬНИКА**

Телефон можно использовать в качестве будильника.

- 1. Коснитесь пунктов Часы  $>$   $\circ$ .
- 2. Чтобы добавить будильник, коснитесь пункта  $\bullet$ .
- 3. Чтобы изменить будильник, коснитесь его. Чтобы сигнал будильника звучал по определенным дням, установите флажок Повторить и выделите необходимые дни недели.

#### **ОТКЛАДЫВАНИЕ СИГНАЛА БУДИЛЬНИКА**

Если вы не готовы встать, когда звонит будильник, проведите по нему пальцем влево. Чтобы настроить время, на которое необходимо отложить сигнал будильника, коснитесь элементов Часы >  $\mathbf{i}$  > Настройки > Продолжительность откладывания и выберите нужное значение.

#### **ВЫКЛЮЧЕНИЕ БУДИЛЬНИКА**

Когда будильник подает сигнал, проведите по нему пальцем вправо.

#### **УДАЛЕНИЕ БУДИЛЬНИКА**

Коснитесь пунктов Часы >  $\circledcirc$ . Выберите будильник и коснитесь пункта  $\bullet$ .

## Калькулятор

Вам больше не понадобится отдельный калькулятор: он имеется в вашем телефоне.

#### <span id="page-26-0"></span>**ИСПОЛЬЗОВАНИЕ КАЛЬКУЛЯТОРА**

Коснитесь пункта Калькулятор .

Чтобы использовать расширенный калькулятор, проведите пальцем по зеленой полосе от правого края экрана влево или поверните телефон так, чтобы включился горизонтальный режим.

## Специальные возможности

Настраивая различные параметры, вы можете упростить использование телефона.

#### **УВЕЛИЧЕНИЕ ИЛИ УМЕНЬШЕНИЕ РАЗМЕРА ШРИФТА**

Вы хотите увеличить шрифт на телефоне?

- 1. Коснитесь пунктов Настройки > Спец. возможности .
- 2. Коснитесь пункта Размер шрифта . Чтобы увеличить или уменьшить размер шрифта, перетащите ползунок Размер шрифта .

#### **УВЕЛИЧЕНИЕ ИЛИ УМЕНЬШЕНИЕ МАСШТАБА ИЗОБРАЖЕНИЯ НА ЭКРАНЕ**

Вы хотите увеличить или уменьшить размер элементов на экране?

- 1. Коснитесь пунктов Настройки > Спец. возможности .
- 2. Коснитесь пункта Масштаб изображения на экране и отрегулируйте размер отображаемых элементов, перетащив ползунок Размер отображаемых элементов .

# <span id="page-27-0"></span>Общение с друзьями и членами семьи

## Вызовы

#### **СОВЕРШЕНИЕ ВЫЗОВА**

- 1. Коснитесь элемента  $\mathbf{I}$ .
- 2. Введите номер или коснитесь \* и выберите контакт, которому вы хотите позвонить.
- 3. Коснитесь элемента  $\blacktriangleright$ . Если в телефоне есть вторая SIM-карта, коснитесь соответствующего значка, чтобы совершить вызов с необходимой SIM-карты.

#### **ОТВЕТ НА ВЫЗОВ**

Если звонит телефон, чтобы ответить на вызов, проведите пальцем по экрану вверх.

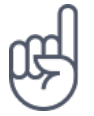

**Совет.**Не хотите переключать телефон в режим без звука, но не можете ответить на вызов прямо сейчас? Чтобы отключить звук входящего вызова, нажмите клавишу уменьшения громкости . Кроме того, эту функцию можно настроить так, чтобы мелодия звонка отключалась, когда вы берете телефон в руку: коснитесь элементов Настройки > Движение > Возьмите для снижения громкости .

Если необходимо быстро отклонять вызовы, включите функцию движения: коснитесь пунктов Настройки > Движение > Переверните для отклонения вызова . Если поступает входящий вызов, переверните телефон для его отклонения.

#### **ОТКЛОНЕНИЕ ВЫЗОВА**

Чтобы отклонить вызов, проведите пальцем по экрану вниз.

# Контакты

Вы можете сохранять номера телефонов друзей и членов семьи, а также упорядочивать их.

#### **СОХРАНЕНИЕ КОНТАКТА ИЗ ЖУРНАЛА ЗВОНКОВ**

- 1. Чтобы отобразить журнал звонков, в приложении Телефон коснитесь пункта  $\odot$
- 2. Коснитесь номера, который вы хотите сохранить.
- 3. Выберите вариант сохранения: Создать контакт или Добавить к контакту .
- 4. Введите контактные данные и коснитесь элемента Сохранить .

#### **ДОБАВЛЕНИЕ КОНТАКТА**

- 1. Коснитесь элементов Контакты >  $\bullet$ .
- 2. Введите необходимые сведения.
- 3. Коснитесь пункта Сохранить .

#### **ИЗМЕНЕНИЕ КОНТАКТА**

- 1. Коснитесь пункта Контакты и контакта, который необходимо изменить.
- 2. Коснитесь пункта $\lambda$ .
- 3. Измените сведения.
- 4. Коснитесь пункта Сохранить .

#### **ПОИСК КОНТАКТА**

- 1. Коснитесь пункта Контакты .
- 2. Коснитесь пункта $\alpha$ .

#### **ФИЛЬТРАЦИЯ СПИСКА КОНТАКТОВ**

- 1. Коснитесь пункта Контакты .
- 2. Коснитесь пункта $\equiv$ .
- 3. Коснитесь пунктов Настройки > Фильтр контактов .

#### <span id="page-29-0"></span>**ИМПОРТ И ЭКСПОРТ КОНТАКТОВ**

- 1. Коснитесь пункта Контакты .
- 2. Коснитесь пункта $\equiv$ .
- 3. Коснитесь пунктов Настройки > Импорт/экспорт .

# Отправка и прием сообщений

Оставайтесь на связи с друзьями и родными, обмениваясь текстовыми сообщениями.

#### **ОТПРАВКА СООБЩЕНИЯ**

- 1. Коснитесь пункта Сообщения .
- 2. Коснитесь пункта $\bullet$ .
- 3. Чтобы добавить получателя, введите его номер в поле получателей. Чтобы добавить контакт, начните вводить его имя и когда отобразится нужный контакт, коснитесь его.
- 4. Выбрав всех получателей, коснитесь пункта  $\checkmark$ .
- 5. Напишите сообщение в текстовом поле.
- 6. Коснитесь пункта $\blacktriangleright$ .

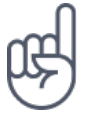

**Совет.**Если вы хотите отправить фотографию в сообщении, коснитесь элемента Фото , выберите нужную фотографию и коснитесь <. Выберите Сообщения.

#### **ЧТЕНИЕ СООБЩЕНИЯ**

- 1. Коснитесь пункта Сообщения .
- 2. Коснитесь сообщения, которое вы хотите прочесть. Кроме того, можно прочесть сообщение на панели уведомлений. Проведите пальцем вниз от верхнего края экрана и коснитесь сообщения.

#### **ОТВЕТ НА СООБЩЕНИЕ**

- 1. Коснитесь пункта Сообщения .
- 2. Коснитесь сообщения, на которое вы хотите ответить.
- 3. Напишите ответ в текстовом поле под сообщением и коснитесь пункта  $\blacktriangleright$ .

# Почта

С помощью телефона вы можете читать электронные письма и отвечать на них, когда вы находитесь в пути.

### **ДОБАВЛЕНИЕ УЧЕТНОЙ ЗАПИСИ ПОЧТЫ**

При первом использовании приложения Gmail отображается запрос на создание учетной записи электронной почты.

- 1. Коснитесь пункта Gmail .
- 2. Вы можете выбрать электронный адрес, связанный с учетной записью Google , или коснуться пункта Добавить адрес электронной почты .
- 3. После добавления всех учетных записей коснитесь пункта Перейти в Gmail .

#### **УДАЛЕНИЕ УЧЕТНОЙ ЗАПИСИ ПОЧТЫ**

- 1. Коснитесь пункта Настройки .
- 2. Коснитесь пункта Учетные записи .
- 3. Коснитесь учетной записи, которую вы хотите удалить, и нажмите  $\colon$  > Удалить учетную запись .

#### **ОТПРАВКА ПОЧТЫ**

- 1. Коснитесь пункта Gmail .
- 2. Коснитесь элемента $\blacktriangleright$ .
- 3. В поле Кому введите электронный адрес либо коснитесь элементов: > Добавить из контактов .
- 4. Введите тему сообщения.
- 5. Коснитесь пункта $\blacktriangleright$ .

#### **ЧТЕНИЕ ЭЛЕКТРОННЫХ ПИСЕМ И СОЗДАНИЕ ОТВЕТОВ НА НИХ**

- 1. Коснитесь пункта Gmail .
- 2. Коснитесь сообщения, которое вы хотите прочесть.
- 3. Чтобы ответить на сообщение, коснитесь пункта  $\blacklozenge$  либо пунктов  $\colon$  > Ответить всем .

#### <span id="page-31-0"></span>**УДАЛЕНИЕ ПОЧТЫ**

- 1. Коснитесь пункта Gmail .
- 2. Коснитесь сообщения, которое вы хотите удалить, а затем коснитесь пункта  $\hat{\mathbf{I}}$  .
- 3. Чтобы удалить несколько сообщений, коснитесь круга с инициалами получателя для выбора сообщений и коснитесь элемента  $\blacksquare$ .

# Социальная жизнь

Хотите общаться со знакомыми и делиться с ними различным содержимым? С помощью приложений социальных сетей вы будете в курсе событий, происходящих с вашими друзьями.

#### **ПРИЛОЖЕНИЯ ДЛЯ СОЦИАЛЬНЫХ СЕТЕЙ**

Чтобы общаться с друзьями и членами семьи, выполните вход в систему обмена мгновенными сообщениями и содержимым или в системы социальных сетей. На главном экране выберите службу, которую вы хотите использовать. Приложения для работы с социальными сетями доступны в магазине Google Play . Перечень доступных служб может различаться.

# <span id="page-32-0"></span>Камера

# Основы работы с камерой

Зачем носить отдельную камеру, если в телефоне есть все необходимое, чтобы запечатлеть важные моменты? С помощью камеры в телефоне можно легко снимать фотографии и записывать видео.

#### **ФОТОСЪЕМКА**

Делайте четкие и яркие фотографии — сохраняйте лучшие моменты жизни в своем фотоальбоме.

- 1. Коснитесь пункта Камера .
- 2. Наведите камеру на нужный объект и сфокусируйте ее.
- 3. Нажмите кнопку спуска затвора  $\blacksquare$ .

#### **СОЗДАНИЕ СЕЛФИ**

Хотите сделать идеальное селфи? Используйте для этого переднюю камеру телефона.

- 1. Коснитесь пункта Камера .
- 2. Переключитесь на переднюю камеру.
- 3. Наведите камеру на нужный объект и сфокусируйте ее.
- 4. Нажмите кнопку спуска затвора  $\bullet$ .

# Использование камеры в профессиональном режиме

Чтобы контролировать все аспекты фотосъемки, переведите камеру в ручной режим.

#### <span id="page-33-0"></span>**ПЕРЕВОД КАМЕРЫ В РУЧНОЙ РЕЖИМ**

- 1. Коснитесь пункта Камера .
- 2. Коснитесь пунктов  $\bullet$  > Вручную.

#### **ФОТОСЪЕМКА С ПОМОЩЬЮ ТАЙМЕРА**

Хотите и сами попасть в кадр? Используйте таймер.

- 1. Коснитесь пункта Камера .
- 2. Коснитесь элемента  $\emptyset$ . На кнопке отображается настройка таймера. Чтобы изменить настройку, коснитесь ее еще раз.

#### **ВЫБОР НАИЛУЧШЕЙ ЭКСПОЗИЦИИ**

Для изменения настроек экспозиции в ручном режиме коснитесь пункта  $\boxtimes$  и выберите необходимый параметр.

#### **ПОЛУЧЕНИЕ ВЫСОКОКАЧЕСТВЕННЫХ ФОТОГРАФИЙ**

В приложении "Камера" коснитесь пунктов  $\equiv$  > Разрешение и выберите необходимое разрешение.

# Сохранение фотографий и видео на карту памяти

Если в телефоне есть карта памяти, а память телефона заканчивается, вы можете сохранять фотографии и видео на карту памяти.

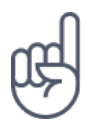

**Совет.** Для достижения наилучшего качества видео записывайте его в память телефона. При записи видео на карту памяти рекомендуется использовать высокоскоростную карту microSD объемом 4–128 ГБ от известного производителя.

#### <span id="page-34-0"></span>**ИЗМЕНЕНИЕ РАСПОЛОЖЕНИЯ СОХРАНЕННЫХ ФОТОГРАФИЙ И ВИДЕО**

- 1. Коснитесь пункта Камера .
- 2. Коснитесь пунктов  $\equiv$  > Хранилище данных.

# Фотографии и видео

#### **ПРОСМОТР ФОТОГРАФИЙ И ВИДЕО НА ТЕЛЕФОНЕ**

Хотите снова пережить важные моменты своей жизни? Просматривайте фотографии и видео на телефоне.

Коснитесь элемента Фото .

#### **КОПИРОВАНИЕ ФОТОГРАФИЙ И ВИДЕО НА КОМПЬЮТЕР**

Хотите просматривать фотографии и видео на большом экране? Переместите их на компьютер.

С помощью диспетчера файлов на компьютере скопируйте или переместите фотографии и видео на компьютер.

Подключите телефон к компьютеру с помощью совместимого кабеля USB. Чтобы настроить тип подключения USB, откройте панель уведомлений и коснитесь уведомления о USB.

#### **ОТПРАВКА ФОТОГРАФИЙ И ВИДЕО**

Вы можете быстро и просто показать фотографии и видео друзьям или членам семьи.

- 1. В разделе Фото выберите фотографию, которой хотите поделиться, и коснитесь пункта $\leq$ .
- 2. Выберите способ отправки фотографий или видео.

# <span id="page-35-0"></span>Интернет и подключения

# Активация Wi-Fi

Обычно подключение Wi-Fi обеспечивает более высокую скорость, и его использование обходится дешевле по сравнению с передачей данных по мобильной сети. Если одновременно доступны подключение Wi-Fi и передача данных по мобильной сети, телефон использует подключение Wi-Fi.

#### **ВКЛЮЧЕНИЕ WI-FI**

- 1. Коснитесь пунктов Настройки > Wi-Fi .
- 2. Переведите переключатель Wi-Fi в положение Вкл.
- 3. Выберите подключение, которое вы хотите использовать.

Подключение Wi-Fi активно, если в строке состояния в верхней части экрана отображается значок $\blacktriangledown$ .<sup>1</sup>

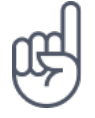

¹

**Совет.** Если вы хотите отслеживать местоположение при отсутствии сигналов со спутников, например внутри зданий или между высокими зданиями, включите Wi-Fi. Это повысит точность определения местоположения.

Примечание. Использование сети Wi-Fi может быть ограничено в некоторых странах. Например, сеть Wi-Fi определенных диапазонов можно использовать только в помещениях (в США и Канаде этот диапазон составляет 5,15–5,25 ГГц, в ЕС — 5150–5350 МГц). Чтобы получить дополнительные сведения, обратитесь в местные органы власти.Важно! Для повышения уровня безопасности подключения к сети Wi-Fi используйте шифрованное соединение. Шифрование снижает риск несанкционированного доступа к вашим данным.
# Использование подключения для передачи данных по мобильной сети

## **ВКЛЮЧЕНИЕ ПОДКЛЮЧЕНИЯ ДЛЯ ПЕРЕДАЧИ ДАННЫХ ПО МОБИЛЬНОЙ СЕТИ**

Проведите по экрану сверху вниз, коснитесь пункта  $\blacktriangle$  и переведите переключатель Передача данных в положение Вкл.

#### **ИСПОЛЬЗОВАНИЕ ПОДКЛЮЧЕНИЯ ДЛЯ ПЕРЕДАЧИ ДАННЫХ В МОБИЛЬНОЙ СЕТИ В ЗОНЕ РОУМИНГА**

Коснитесь пунктов Настройки > Еще > Мобильные сети и установите для параметра Интернет-роуминг значение Вкл. 1

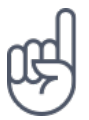

**Совет.**Чтобы отслеживать передачу данных, коснитесь пунктов Настройки > Передача данных .

¹ Подключение к Интернету в роуминге (особенно за границей) может привести к значительному увеличению расходов на передачу данных.

# Доступ к Интернету

#### **ПОДКЛЮЧЕНИЕ КОМПЬЮТЕРА К ИНТЕРНЕТУ С ПОМОЩЬЮ ТЕЛЕФОНА**

Вы можете без труда использовать Интернет на своем ноутбуке в пути. Превратите свой телефон в точку доступа Wi-Fi и используйте подключение для передачи данных по мобильной сети для доступа в Интернет с ноутбука или другого устройства.

- 1. Коснитесь пунктов Настройки > Еще > Режим модема и портативной точки доступа .
- 2. Включите параметр Точка доступа Wi-Fi , чтобы использовать подключение

для передачи данных по мобильной сети через Wi-Fi или Bluetooth.

Другие устройства передают и получают данные в соответствии с используемым вами тарифным планом, и это может привести к дополнительным расходам на передачу данных. Чтобы получить сведения о доступности услуги передачи данных и ее стоимости, обратитесь к поставщику услуг мобильной связи.

#### **ЗАПУСК БРАУЗЕРА**

Следите за новостями и посещайте любимые веб-сайты. Используйте приложение Google Chrome на телефоне для просмотра страниц в Интернете. Браузер Chrome также предупреждает об угрозах безопасности.

Для просмотра веб-страниц необходимо подключение к Интернету.

Коснитесь пункта Chrome .

#### **ПРОСМОТР ВЕБ-СТРАНИЦ**

Вам не нужен компьютер, ведь веб-страницы можно просматривать на телефоне.

- 1. Коснитесь пункта Chrome .
- 2. Введите веб-адрес и коснитесь  $\rightarrow$ .

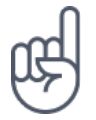

**Совет.** Если ваш поставщик услуг сотовой связи взимает плату в зависимости от объема передаваемых данных, используйте сети Wi-Fi для подключения к Интернету, чтобы сократить расходы на передачу данных.

## **ОТКРЫТИЕ НОВОЙ ВКЛАДКИ**

Чтобы просматривать одновременно несколько веб-сайтов, можно открыть их в новых вкладках браузера и переключаться между ними.

В Chrome

- 1. Коснитесь поля рядом с адресной строкой.
- 2. Коснитесь пункта  $\blacksquare$

#### **ПЕРЕКЛЮЧЕНИЕ МЕЖДУ ВКЛАДКАМИ**

- В Chrome
- 1. Коснитесь поля рядом с адресной строкой.
- 2. Коснитесь нужной вкладки.

#### **ЗАКРЫТИЕ ВКЛАДКИ**

- В Chrome
- 1. Коснитесь поля рядом с адресной строкой
- 2. Коснитесь значка X на вкладке, которую вы хотите закрыть.

#### **ПОИСК В ИНТЕРНЕТЕ**

Изучайте Интернет и окружающий мир с помощью функции поиска Google . Вы можете вводить искомые слова с помощью клавиатуры.

#### В Chrome

- 1. Коснитесь строки поиска.
- 2. Введите искомое слово в поле поиска.
- 3. Коснитесь пункта  $\rightarrow$ .

Кроме того, можно выбрать искомое слово из предлагаемой подборки.

#### **ЭФФЕКТИВНОЕ ИСПОЛЬЗОВАНИЕ ТАРИФНОГО ПЛАНА**

Если необходимо сократить расходы на передачу данных, телефон может запретить некоторым приложениям, работающим в фоновом режиме, отправлять и получать данные.

- 1. Коснитесь пунктов Настройки > Передача данных > Экономия трафика .
- 2. Переведите переключатель Экономия трафика в положение Вкл.

# Закрытие подключения

### **ЗАКРЫТИЕ ПОДКЛЮЧЕНИЙ К ИНТЕРНЕТУ**

Чтобы сэкономить заряд аккумулятора, можно закрыть подключения к Интернету, открытые в фоновом режиме. Это можно сделать, не закрывая приложения.

- 1. Коснитесь пунктов Настройки > Wi-Fi .
- 2. Переведите переключатель Wi-Fi в положение Отключить

### **ЗАКРЫТИЕ ПОДКЛЮЧЕНИЯ ДЛЯ ПЕРЕДАЧИ ДАННЫХ ПО МОБИЛЬНОЙ СЕТИ**

- 1. Проведите пальцем вниз от верхнего края экрана.
- 2. Коснитесь пункта $\blacktriangle$ .
- 3. Переведите переключатель Передача данных в положение Отключить .

#### **ВКЛЮЧЕНИЕ РЕЖИМА ПОЛЕТА**

- 1. Коснитесь элементов Настройки > Еще .
- 2. Включите Режим полета .

В режиме полета закрываются подключения к мобильной сети и отключаются функции беспроводной связи телефона. Следуйте указаниям и требованиям по безопасности, например, озвученным членами экипажа либо описанным в соответствующих законах и нормативных актах. Когда это разрешено, в режиме полета вы можете подключиться к сети Wi-Fi, например, для просмотра вебстраниц, либо включить общий доступ через Bluetooth.

# Bluetooth

Вы можете установить беспроводное соединение с другими совместимыми устройствами, например с телефонами, компьютерами, гарнитурами и автомобильными комплектами. Вы также можете отправлять фотографии на совместимые телефоны или компьютер.

## **ПОДКЛЮЧЕНИЕ К BLUETOOTH-АКСЕССУАРУ**

Вы можете подключить телефон к большому количеству полезных устройств Bluetooth. Например, с помощью беспроводной гарнитуры (продается отдельно) вы можете говорить по телефону без использования рук и заниматься при этом другими делами, например работать на компьютере. Подключение телефона к устройству Bluetooth называется сопряжением.

- 1. Коснитесь пунктов Настройки > Bluetooth .
- 2. Установите для параметра Bluetooth значение Вкл. .
- 3. Убедитесь, что другое устройство включено. Вам может потребоваться запустить процесс сопряжения на другом устройстве. Подробные сведения см. в руководстве по эксплуатации другого устройства.
- 4. Чтобы выполнить сопряжение телефона и устройства, выберите это устройство в списке обнаруженных устройств Bluetooth.
- 5. Вам может потребоваться ввести код доступа. Подробные сведения см. в руководстве по эксплуатации другого устройства.

Так как устройства с технологией беспроводной связи Bluetooth взаимодействуют друг с другом с помощью радиоволн, им необязательно находиться в зоне прямой видимости. Устройства Bluetooth должны находиться на расстоянии не более 10 метров (33 футов) друг от друга, хотя на качество связи может повлиять наличие препятствий, например стен, или других электронных устройств.

При включенной функции Bluetooth к телефону могут подключаться сопряженные устройства. Другие устройства могут обнаруживать ваш телефон, только если в настройках Bluetooth телефона включен режим видимости.

Не выполняйте сопряжение и не принимайте запросы на подключение от неизвестных устройств. Это защитит телефон от вредоносного содержимого.

## **ОТКЛЮЧЕНИЕ СОПРЯЖЕННОГО УСТРОЙСТВА BLUETOOTH**

Если аксессуар больше не нужен, вы можете отключить его от телефона.

- 1. Коснитесь пунктов Настройки > Bluetooth .
- 2. Коснитесь имени сопряженного устройства.
- 3. Нажмите ОК для подтверждения.

При повторном включении другого устройства подключение будет создано

автоматически.

#### **УДАЛЕНИЕ СОПРЯЖЕНИЯ**

Если у вас больше нет устройства, сопряженного с телефоном, вы можете удалить сопряжение.

- 1. Коснитесь пунктов Настройки > Bluetooth .
- 2. Коснитесь пункта \* рядом с именем устройства.
- 3. Нажмите УДАЛИТЬ .

#### **ПОДКЛЮЧЕНИЕ К ДРУГОМУ ТЕЛЕФОНУ ЧЕРЕЗ BLUETOOTH**

Вы можете использовать Bluetooth для беспроводного подключения к другому телефону, отправки фотографий и многого другого.

- 1. Коснитесь пунктов Настройки > Bluetooth .
- 2. Убедитесь, что функция Bluetooth включена на обоих телефонах.
- 3. Убедитесь, что оба телефона обнаруживают друг друга. Чтобы телефон обнаруживался другими телефонами, необходимо включить параметр видимости телефона в настройках Bluetooth.
- 4. На экране телефона отображаются телефоны с Bluetooth, находящиеся в пределах досягаемости. Коснитесь символа телефона, к которому вы хотите подключиться.
- 5. Если другой телефон требует код доступа, введите или подтвердите код и нажмите Выполнить сопряжение .

Код доступа используется только при первом подключении к устройству.

#### **ОТПРАВКА СОДЕРЖИМОГО ЧЕРЕЗ BLUETOOTH**

Если вы хотите обменяться содержимым или передать фотографии, используйте Bluetooth для отправки содержимого на совместимые устройства.

Можно установить сразу несколько Bluetooth-соединений одновременно. Например, во время использования Bluetooth-гарнитуры можно продолжать отправлять данные на другое устройство.

- 1. Коснитесь пунктов Настройки > Bluetooth .
- 2. Установите для параметра Bluetooth значение Вкл. .
- 3. Выберите содержимое, которое необходимо передать, и коснитесь элементов  $\leq$  > Bluetooth.
- 4. Коснитесь строки с именем устройства, к которому следует подключиться. Отображаются устройства Bluetooth, находящиеся в радиусе действия функции.
- 5. Если другое устройство требует ввода пароля, введите его. Пароль, который вы можете создать сами, необходимо ввести для обоих устройств. На некоторых устройствах используется фиксированный пароль. Подробные сведения см. в руководстве по эксплуатации другого устройства.

Местоположение полученных файлов зависит от другого устройства. Подробные сведения см. в руководстве по эксплуатации другого устройства.

# NFC

Откройте мир вокруг себя. Коснитесь аксессуара, чтобы подключиться к нему, коснитесь метки, чтобы позвонить контакту или открыть веб-сайт. NFC (связь малого радиуса действия) упрощает подключение.

## **НАЧАЛО РАБОТЫ С NFC**

Включите функции NFC на своем телефоне и начинайте обмениваться данными и подключаться к устройствам.

С помощью NFC можно:

- подключаться к совместимым Bluetooth-аксессуарам, которые поддерживают NFC, таким как гарнитура или беспроводной динамик;

- касаться меток для получения дополнительного содержимого для телефона или доступа к веб-службам;

- оплачивать покупки с помощью телефона, если эта возможность поддерживается поставщиком услуг сотовой связи.

Область NFC располагается на задней стороне телефона. Касайтесь других телефонов, аксессуаров, меток и устройств считывания этой областью.

1. Коснитесь элементов Настройки > Еще > NFC .

2. Установите для параметра NFC значение Вкл. .

Прежде чем использовать NFC, убедитесь, что экран и клавиши разблокированы.

## **СЧИТЫВАНИЕ NFC-МЕТОК**

NFC-метки могут содержать информацию, например веб-адрес, номер телефона или визитную карточку. Получить необходимую информацию можно, всего лишь прикоснувшись.

Чтобы считать метку, коснитесь ее областью NFC телефона.

## **ВЫПОЛНЕНИЕ ПЛАТЕЖЕЙ С ПОМОЩЬЮ NFC**

Вы можете использовать функцию NFC телефона для оплаты покупок.

Чтобы разрешить платежи, коснитесь пунктов Настройки > Бесконтактная оплата .

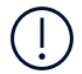

**Note**: Payment and ticketing apps and services are provided by third parties. HMD Global does not provide any warranty or take any responsibility for any such apps or services including support, functionality, transactions, or loss of any monetary value. You may need to reinstall and activate the cards you have added as well as the payment or ticketing app after repair of your device.

## **ПОДКЛЮЧЕНИЕ BLUETOOTH-АКСЕССУАРА С ФУНКЦИЕЙ NFC**

Заняты руки? Воспользуйтесь гарнитурой. Или почему бы не послушать музыку с помощью беспроводных динамиков? Необходимо только коснуться совместимого аксессуара телефоном.

- 1. Областью NFC телефона коснитесь области NFC аксессуара.<sup>1</sup>
- 2. Следуйте инструкциям на экране.

#### **ОТКЛЮЧЕНИЕ АКСЕССУАРА**

Если аксессуар больше не нужен, вы можете его отключить.

Коснитесь области NFC аксессуара еще раз.

Дополнительные сведения см. в руководстве по эксплуатации аксессуара.

<sup>1</sup> Аксессуары продаются отдельно. Наличие аксессуаров зависит от региона.

# VPN

Подключение к VPN (виртуальной частной сети) может потребоваться для доступа к ресурсам организации, таким как интрасеть и корпоративная почта, но вы можете использовать VPN также и в личных целях.

Чтобы получить инструкции по настройке VPN, обратитесь к ИТ-администратору компании или посетите веб-сайт службы VPN.

#### **ИСПОЛЬЗОВАНИЕ ЗАЩИЩЕННОГО VPN-ПОДКЛЮЧЕНИЯ**

- 1. Коснитесь элементов Настройки > Еще > VPN .
- 2. Чтобы добавить профиль VPN, коснитесь  $+$ .
- 3. Введите данные профиля в соответствии с указаниями ИТ-администратора компании или инструкциями на сайте службы VPN.

#### **ИЗМЕНЕНИЕ ПРОФИЛЯ VPN**

- 1. Коснитесь  $\spadesuit$  рядом с именем профиля.
- 2. Измените информацию.

#### **УДАЛЕНИЕ ПРОФИЛЯ VPN**

- 1. Коснитесь \* рядом с именем профиля.
- 2. Коснитесь элемента Удалить VPN .

# Музыка и видео

# Музыка

Слушайте свою любимую музыку в любом месте.

#### **ВОСПРОИЗВЕДЕНИЕ МУЗЫКИ**

- 1. Коснитесь элементов Play Музыка  $\geq \equiv$  > Фонотека.
- 2. Выберите исполнителя, альбом, композицию, жанр или плейлист.

#### **ПРИОСТАНОВКА ИЛИ ВОЗОБНОВЛЕНИЕ ВОСПРОИЗВЕДЕНИЯ**

- 1. Коснитесь панели воспроизведения в нижней части экрана, чтобы открыть экран воспроизведения .
- 2. Коснитесь  $\blacktriangleright$  или  $\blacksquare$ .

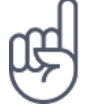

Совет. Для воспроизведения композиций в случайном порядке коснитесь  $X$ .

## **СОЗДАНИЕ ПЛЕЙЛИСТА**

Организуйте песни по плейлистам, чтобы слушать музыку по настроению.

- 1. Во время прослушивания композиции коснитесь элементов  $\colon$  > Добавить в плейлист .
- 2. Чтобы добавить композицию в новый плейлист, коснитесь элемента Новый плейлист . Чтобы добавить композицию в существующий плейлист, выберите плейлист из списка.

# **ДОБАВЛЕНИЕ КОМПОЗИЦИЙ НА ТЕЛЕФОН**

Если на вашем компьютере есть музыка или видео, которые вы хотите воспроизводить на телефоне, синхронизируйте мультимедиа между телефоном и компьютером с помощью кабеля USB.

- 1. Подключите телефон к совместимому компьютеру с помощью кабеля USB.
- 2. В диспетчере файлов компьютера, например в Проводнике Windows или Finder macOS, перетащите композиции и видео на телефон.

# Видео

Просматривайте видео, где бы вы ни находились. Берите любимые мультимедийные файлы с собой в дорогу.

## **ВОСПРОИЗВЕДЕНИЕ ВИДЕО**

- 1. Коснитесь элемента Видео .
- 2. В галерее выберите нужное видео.

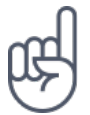

Совет. Чтобы приостановить воспроизведение, коснитесь II. Чтобы возобновить воспроизведение, коснитесь ▶.

# **ПЕРЕМОТКА ВИДЕО ВПЕРЕД ИЛИ НАЗАД**

Чтобы быстро перемотать видео вперед или назад, перетащите ползунок в нижней части экрана вправо или влево.

# FM-радио

#### **ПРОСЛУШИВАНИЕ FM-РАДИО**

Слушайте любимые FM-радиостанции во время прогулок или поездок.

- 1. Для прослушивания радио необходимо подключить к телефону совместимую гарнитуру. Она выступает в роли антенны.<sup>1</sup>
- 2. После подключения гарнитуры коснитесь элемента FM-радио .
- 3. Для включения или выключения FM-радио, коснитесь элементов ВКЛ. или ОТКЛЮЧИТЬ .

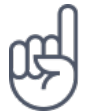

**Совет по устранению неполадок.** Если радио не работает, убедитесь, что гарнитура подключена правильно.

# **ПЕРЕХОД К СЛЕДУЮЩЕЙ ИЛИ ПРЕДЫДУЩЕЙ РАДИОСТАНЦИИ**

Коснитесь ► или ←.

#### **СОХРАНЕНИЕ РАДИОСТАНЦИИ**

Хотите послушать радиостанцию позже? Сохраните ее.

Чтобы сохранить прослушиваемую радиостанцию, коснитесь  $\mathbf{\hat{x}}$ .

## **ПРОСМОТР СПИСКА СОХРАНЕННЫХ РАДИОСТАНЦИЙ**

Коснитесь элементов  $\rightarrow$  Список избранного.

## **УДАЛЕНИЕ СТАНЦИИ ИЗ ИЗБРАННОГО**

Коснитесь ★ во время прослушивания станции.

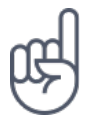

**Совет.**Для прослушивания радиостанции с помощью динамиков телефона коснитесь элемента: Включить динамик. Не отключайте гарнитуру.

1 Гарнитура может продаваться отдельно.

# Планирование повседневных задач

# Календарь

Узнайте, как синхронизировать встречи, задачи и расписания.

#### **УПРАВЛЕНИЕ КАЛЕНДАРЯМИ**

- 1. Коснитесь элемента Календарь .
- 2. Коснитесь $\equiv$ .
- 3. Выберите нужные календари. Настройте календарь в соответствии со своими потребностями. Коснитесь элемента Настройки для доступа к дополнительным возможностям.

Календари добавляются автоматически при добавлении учетной записи на телефон. Чтобы добавить новую учетную запись с календарем, коснитесь элементов Настройки > Учетные записи > Добавить учетную запись .

#### **ДОБАВЛЕНИЕ СОБЫТИЯ**

Чтобы не забыть о встрече или событии, добавьте запись в календарь.

- 1. Коснитесь элементов Календарь > + и выберите тип записи.
- 2. Введите нужные сведения и установите время.
- 3. Чтобы событие повторялось по определенным дням, коснитесь элементов Еще > Не повторяется и выберите частоту повторения.
- 4. По умолчанию устанавливается напоминание за 30 минут до события. Чтобы изменить время напоминания, коснитесь элемента За 30 минут и выберите нужное время.

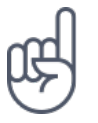

Совет. Чтобы изменить событие, выберите его и коснитесь элемента  $\mathcal{I}$ .

## **УДАЛЕНИЕ ВСТРЕЧИ**

- 1. Коснитесь события.
- 2. Коснитесь  $\mathbf{H}$  > клавиши удаления.

# Заметки

#### **СОЗДАНИЕ ЗАМЕТКИ**

Заметки на бумаге легко потерять. Лучше записывайте их в приложении Сохранить . Так ваши заметки будут всегда у вас под рукой.

1. Нажмите Сохранить > Создать заметку .

2. Напишите заметку.

Заметки сохраняются автоматически.

# Карты

# Находите места и прокладывайте маршруты

#### **ПОИСК МЕСТА**

Находите нужные местоположения и компании с помощью Google Карт .

- 1. Нажмите Карты .
- 2. Введите поисковый запрос, например адрес улицы или название места, в строке поиска.
- 3. Выберите элемент из списка подсказок, которые появляются при вводе запроса, или нажмите $\alpha$ .

Местоположение отобразится на карте. Если ничего не найдено, проверьте правильность поискового запроса.

## **ПРОСМОТР ТЕКУЩЕГО МЕСТОПОЛОЖЕНИЯ**

Коснитесь элементов Карты  $\geq$   $\bullet$ .

#### **ПОИСК РЕСТОРАНОВ И ДРУГИХ ИНТЕРЕСНЫХ МЕСТ ПОБЛИЗОСТИ**

Коситесь пункта Карты , строки поиска, затем выберите категорию.

#### **ПРОКЛАДЫВАНИЕ МАРШРУТОВ**

Прокладывайте маршруты для пешеходного движения или проезда на автомобиле или общественном транспорте, используя текущее местоположение или другое место в качестве пункта отправления.

1. Нажмите Карты . Выберите необходимое местоположение для

прокладывания маршрута в строке поиска.

- 2. Коснитесь пункта Маршруты . Значок в круге представляет собой способ передвижения. Способ передвижения по умолчанию — автомобиль  $\blacksquare$ . Если вам нужны маршруты для пешеходного движения или общественного транспорта, выберите соответствующий режим в строке поиска.
- 3. Если вы не хотите использовать текущее местоположение в качестве пункта отправления, коснитесь элемента Мое местоположение и найдите пункт отправления.
- 4. Коснитесь пункта НАЧАТЬ , чтобы запустить навигацию.

На карте отображается маршрут, а также примерное время на дорогу. Чтобы просмотреть подробный маршрут, проведите пальцем по экрану снизу вверх.

# Скачивание и обновление карт

#### **СКАЧИВАНИЕ КАРТЫ**

Перед путешествием сохраните новые карты на телефоне, чтобы их можно было просматривать без соединения с Интернетом во время поездки.

- 1. Коснитесь элементов Карты > ≡ > Скачанные области и выберите свою карту.
- 2. Выберите область на карте и коснитесь кнопки СКАЧАТЬ .

## **ОБНОВЛЕНИЕ СОХРАНЕННОЙ КАРТЫ**

- 1. Коснитесь элементов Карты  $\geq$   $\equiv$  > Скачанные области и выберите имя карты.
- 2. Коснитесь кнопки Обновить .

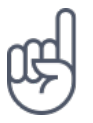

Вы также можете настроить автоматическое обновление карт. Коснитесь элементов Карты  $> \equiv$  > Скачанные области  $>$   $\clubsuit$  и установите для параметров Автоматически обновлять скачанные области и Автоматически скачивать карты областей значение Вкл. .

## **УДАЛЕНИЕ КАРТЫ**

- 1. Коснитесь элементов Карты  $\geq \equiv$  > Скачанные области и выберите имя карты.
- 2. Коснитесь клавиши удаления .

# Использование геолокации

Используйте "Карты", чтобы определить, где вы находитесь, и указывать местоположение на сделанных вами фотографиях. Если ваше местоположение можно определить с помощью спутниковой связи или сетевых технологий, информацию о местоположении можно добавить на фотографию или видео. При отправке фотографии или видео с указанием информации о местоположении эту информацию можно показать тем, кто просматривает данную фотографию или видео. Некоторые приложения могут использовать данные о вашем местоположении, чтобы предлагать вам дополнительные услуги.

#### **ВКЛЮЧЕНИЕ ГЕОЛОКАЦИИ**

Телефон показывает ваше местоположение на карте, используя одну из систем позиционирования (спутниковую либо такую, которая определяет координаты по сети сотовой связи или точке доступа Wi-Fi).

Доступность, точность и полнота сведений о местоположении зависят, например, от вашего местоположения, объектов вокруг вас, сторонних источников. Сведения о местоположении могут быть недоступны, например, внутри зданий или под землей.

Сетевая служба A-GPS, а также другие подобные улучшения систем GPS и ГЛОНАСС получают данные о местоположении через сеть сотовой связи и помогают вычислить ваше текущее местоположение.

Для работы некоторых спутниковых систем позиционирования требуется передача небольших объемов данных по сети сотовой связи. Чтобы не платить за передачу данных, например во время поездки, отключите мобильный Интернет в настройках телефона.

Система позиционирования, определяющая координаты по точке доступа Wi-Fi, повышает точность данных о местоположении при отсутствии спутниковых сигналов, особенно когда вы находитесь в помещении или между высокими зданиями. Если там, где вы находитесь, использование Wi-Fi запрещено, отключите Wi-Fi в настройках телефона.

Коснитесь элементов Настройки > Место и переведите переключатель в положение Вкл. .

# Приложения и службы

# Google Play

Чтобы реализовать весь потенциал телефона с ОС Android, используйте магазин Google Play, в котором есть приложения, музыка, фильмы и книги — все, что нужно для развлечений. Вам потребуется учетная запись Google.

## **ДОБАВЛЕНИЕ УЧЕТНОЙ ЗАПИСИ GOOGLE НА ТЕЛЕФОН**

- 1. Коснитесь пунктов Настройки > Учетные записи > Добавить учетную запись > Google . Если отобразится соответствующий запрос, подтвердите метод блокировки устройства.
- 2. Введите данные своей учетной записи Google и нажмите кнопку Далее либо коснитесь пункта Создать учетную запись .
- 3. Следуйте инструкциям, отображаемым на экране телефона.

#### **СКАЧИВАНИЕ ПРИЛОЖЕНИЙ**

Реализуйте потенциал своего телефона: в магазине Google Play для этого есть тысячи приложений.<sup>1</sup>

- 1. Коснитесь элемента Google Play .
- 2. Коснитесь строки поиска, чтобы найти необходимое приложение, или выберите приложения в списке рекомендаций.
- 3. В описании приложения нажмите кнопку УСТАНОВИТЬ , чтобы скачать и установить приложение.

Установленные приложения доступны в меню приложений . Чтобы отобразить свои приложения, на главном экране проведите пальцем снизу вверх.

#### **ОБНОВЛЕНИЕ ПРИЛОЖЕНИЙ**

Чтобы получать самые новые функции и исправления ошибок для приложений из магазина Google Play , необходимо обновлять приложения.

- 1. Чтобы отобразить список доступных обновлений, коснитесь пунктов Google  $Play > \equiv$  > Мои приложения и игры.
- 2. Коснитесь приложения, для которого доступно обновление, и нажмите кнопку ОБНОВИТЬ .

Кроме того, можно обновить все приложения одновременно. В разделе Мои приложения и игры нажмите ОБНОВИТЬ ВСЕ .

#### **УДАЛЕНИЕ СКАЧАННЫХ ПРИЛОЖЕНИЙ**

Коснитесь пунктов Google Play  $\geq$   $\equiv$   $>$  Мои приложения и игры, выберите приложение, которое вы хотите удалить, и нажмите кнопку УДАЛИТЬ .

#### **ПОЛУЧЕНИЕ МУЗЫКИ, ФИЛЬМОВ И КНИГ В МАГАЗИНЕ GOOGLE PLAY**

В магазине Google Play можно получить доступ к миллионам песен и тысячам фильмов и книг.

Чтобы получить дополнительные сведения, коснитесь элементов Play Music , Play Movies или Play Books.

¹

Чтобы использовать службы Google Play, на телефоне необходимо настроить учетную запись Google. За некоторое содержимое в магазине Google Play может взиматься плата. Чтобы добавить метод оплаты, коснитесь элементов Google Play > Меню > Учетная запись > Методы оплаты . Покупайте содержимое в магазине Google Play только с разрешения владельца метода оплаты.

# Обновление программного обеспечения и резервное копирование данных

# Обновление программного обеспечения телефона

Шагайте в ногу со временем: обновляйте приложения и программное обеспечение телефона по беспроводному соединению для доступа к новым и улучшенным возможностям. Обновление программного обеспечения также может повысить производительность телефона.

## **УСТАНОВКА ДОСТУПНЫХ ОБНОВЛЕНИЙ**

Коснитесь элементов Настройки > О телефоне > Обновление системы > Проверить обновление .

Когда телефон уведомляет вас о доступном обновлении, просто следуйте инструкциям на экране. Если памяти телефона не достаточно, переместите приложения, фотографии и другие файлы на карту памяти.

**Предупреждение.** Во время установки обновления программного обеспечения вы не сможете использовать устройство даже для экстренных вызовов. Необходимо будет дождаться завершения процесса и перезапуска устройства.

Перед запуском обновления проверьте заряд аккумулятора и при необходимости подключите зарядное устройство. Лучше использовать Wi-Fi, а не передачу мобильных данных, так как возможен значительный расход трафика.

# Резервное копирование данных

Чтобы обеспечить сохранность данных, используйте функцию резервного копирования на телефоне. Резервное копирование данных мобильного устройства (например, паролей Wi-Fi и журнала звонков) и данных приложений (например, настроек и файлов, хранящихся в приложениях) выполняется удаленно.

#### **ВКЛЮЧЕНИЕ АВТОМАТИЧЕСКОГО РЕЗЕРВНОГО КОПИРОВАНИЯ**

- 1. Коснитесь элементов Настройки > Резервное копирование и сброс и установите для параметра Создать резервную копию данных значение Вкл. .
- 2. Коснитесь элемента Учетная запись для резервирования , чтобы выбрать, в какую учетную запись будут копироваться данные.

# Восстановление исходных настроек и удаление личного содержимого с телефона

Все может случиться. Если ваш телефон работает некорректно, вы можете восстановить его настройки. Кроме того, если вы приобрели новый телефон или хотите утилизировать свой телефон по какой-либо причине, далее приведены инструкции по удалению личной информации и содержимого. Обратите внимание, что ответственность за удаление личного содержимого лежит на вас.

## **СБРОС НАСТРОЕК ТЕЛЕФОНА**

- 1. Коснитесь элементов Настройки > Резервное копирование и сброс > Сброс настроек .
- 2. Следуйте инструкциям на экране.

# Память

Используйте меню "Память", чтобы проверить объем доступной памяти.

## **ПРОВЕРКА ОБЪЕМА ДОСТУПНОЙ ПАМЯТИ НА ТЕЛЕФОНЕ**

Если память телефона исчерпывается, прежде всего проверьте, не хранятся ли ненужные данные, которые можно удалить:

- SMS, MMS и электронные письма;
- контакты и сведения;
- приложения;
- музыка, фотографии или видео.

Вы можете не удалять файлы, а перенести их на карту памяти.

Качество карты памяти может оказывать большое влияние на работу телефона. Для наиболее эффективной работы используйте высокоскоростную карту объемом 4–128 ГБ от известного производителя.

Используйте только совместимые карты памяти, рекомендованные для этого мобильного устройства. Использование несовместимой карты памяти может привести к повреждению карты и мобильного устройства, а также данных, хранящихся на карте памяти.

Чтобы проверить объем доступной памяти и то, как она используется, выберите Настройки > Память .

## **ПЕРЕМЕЩЕНИЕ ПРИЛОЖЕНИЙ НА КАРТУ ПАМЯТИ**

Вы можете расширить память своего телефона с помощью карты памяти.<sup>1</sup>

- 1. Коснитесь элементов Настройки > Приложения .
- 2. Выберите нужное приложение.
- 3. Коснитесь элемента Память в разделе Использовано , а затем элемента Изменить и выберите память для хранения приложения.

Позже вы сможете вернуть приложения с карты памяти на телефон.

Тип карты памяти может влиять на время перемещения больших файлов.

## **УДАЛЕНИЕ СКАЧАННЫХ ПРИЛОЖЕНИЙ**

Коснитесь пунктов Google Play  $\geq$   $\equiv$   $>$  Мои приложения и игры, выберите приложение, которое вы хотите удалить, и нажмите кнопку УДАЛИТЬ .

#### **ОТКЛЮЧЕНИЕ ПРИЛОЖЕНИЯ**

Некоторые приложения, предварительно установленные на устройстве, нельзя удалить. Однако их можно отключить, чтобы убрать из списка приложений на устройстве. Отключенное приложение можно вернуть на устройство.

- 1. Коснитесь элементов Настройки > Приложения .
- 2. Выберите нужное приложение.
- 3. Коснитесь элемента Отключить . Отключить можно не все приложения.

Если установленное приложение зависит от удаленного, оно может перестать работать. Более подробные сведения см. в документации по установленному приложению.

#### **ВОЗВРАТ ОТКЛЮЧЕННОГО ПРИЛОЖЕНИЯ**

Отключенное приложение можно вернуть в список приложений.

- 1. Коснитесь элементов Настройки > Приложения .
- 2. Коснитесь элементов Все приложения > Отключено .
- 3. Выберите нужное приложение.
- 4. Коснитесь элемента Включить .

#### **КОПИРОВАНИЕ СОДЕРЖИМОГО С ТЕЛЕФОНА НА КОМПЬЮТЕР И НАОБОРОТ**

Вы можете копировать фотографии, видео и другое созданное вами содержимое с телефона на компьютер или наоборот.

- 1. Подключите телефон к совместимому компьютеру с помощью совместимого кабеля USB.
- 2. На компьютере откройте диспетчер файлов, например Проводник Windows или Finder macOS, и перейдите к телефону.

3. Перетащите элементы с телефона на компьютер или наоборот.

Убедитесь, что вы поместили файлы в нужные папки на телефоне, иначе вы не сможете их найти.

Карта памяти продается отдельно.

 $\overline{1}$ 

# Защита телефона

# Защита телефона с помощью блокировки экрана

Вы можете настроить обязательную аутентификацию при разблокировке экрана.

## **НАСТРОЙКА БЛОКИРОВКИ ЭКРАНА**

- 1. Коснитесь элементов Настройки > Безопасность > Блокировка экрана .
- 2. Коснитесь элемента Блокировка экрана , чтобы выбрать тип блокировки, и следуйте инструкциям на телефоне.

# Изменение PIN-кода SIM-карты

Если для вашей SIM-карты установлен PIN-код по умолчанию, вы можете изменить его на более безопасный. Не все поставщики услуг сотовой связи поддерживают эту функцию.

#### **ВЫБОР PIN-КОДА SIM-КАРТЫ**

Вы можете установить собственный PIN-код для SIM-карты. PIN-код SIM-карты должен состоять из 4–8 цифр.

- 1. Коснитесь элементов Настройки > Безопасность > Настроить блокировку SIM-карты .
- 2. Коснитесь элемента Изменить PIN SIM-карты для нужной SIM-карты.

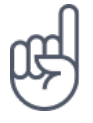

**Совет.**Если вы не хотите использовать PIN-код SIM-карты, в разделе Настроить блокировку SIM-карты установите для параметра Блокировка SIM-карты значение Отключить и введите текущий PIN-код.

# Коды доступа

Узнайте, для чего нужны различные коды на телефоне.

#### **PIN-КОД ИЛИ PIN2-КОД**

PIN-коды и PIN2-коды состоят из 4–8 цифр.

Эти коды защищают SIM-карту от несанкционированного использования, а также могут потребоваться для доступа к некоторым функциям. Вы можете настроить отображение запроса на ввод PIN-кода при включении телефона.

Если вы забыли коды или они не были предоставлены вместе с картой, обратитесь к поставщику услуг сотовой связи.

Если вы введете код неправильно 3 раза подряд, потребуется разблокировать код с помощью PUK-кода или PUK2-кода.

## **PUK-КОД ИЛИ PUK2-КОД**

PUK-код или PUK2-код необходим для разблокировки PIN-кода или PIN2-кода.

Если эти коды не были предоставлены вместе с SIM-картой, обратитесь к поставщику услуг сотовой связи.

## **КОД БЛОКИРОВКИ**

Другое название — защитный код или пароль.

Код блокировки помогает защитить телефон от несанкционированного использования. Вы можете настроить запрос на ввод заданного кода блокировки. Храните код в надежном и безопасном месте отдельно от телефона.

Если вы забыли код и телефон заблокирован, потребуется отдать телефон в сервис. Может взиматься дополнительная плата, и все личные данные могут быть удалены с телефона.

Для получения дополнительных сведений обратитесь в ближайшую службу поддержки вашего телефона или к уполномоченному дилеру.

#### **IMEI-КОД**

IMEI-код используется для идентификации телефонов в сети. Возможно, этот номер потребуется сообщить специалисту службы поддержки или продавцу телефона.

Чтобы просмотреть IMEI-код, наберите \*#06# .

В зависимости от модели телефона IMEI-код также указан на самом телефоне или на лотке для SIM-карты. Если телефон имеет съемную заднюю крышку, IMEIкод может быть указан под ней.

Кроме того, IMEI-код приведен на оригинальной упаковке.

#### **ПОИСК ИЛИ БЛОКИРОВКА ТЕЛЕФОНА**

В случае утери телефона вы, возможно, сможете удаленно найти, заблокировать его или удалить с него все данные, если вошли в учетную запись Google. Функция поиска устройства по умолчанию включена на телефонах, связанных с учетной записью Google.

Для использования этой функции должны соблюдаться следующие условия:

- Телефон включен.
- На нем выполнен вход в учетную запись Google.
- Телефон подключен к Интернету или сети Wi-Fi.
- Телефон отображается в Google Play.
- Включено определение местоположения.
- Включена функция поиска устройства

Когда функция поиска устройства подключается к телефону, вы видите его местоположение, а на сам телефон отправляется уведомление.

- 1. Откройте страницу android.com/find на подключенном к Интернету компьютере, планшете или телефоне и войдите в учетную запись Google.
- 2. Если вы используете несколько телефонов, выберите потерянный телефон в верхней части экрана.
- 3. На карте вы можете просмотреть местоположение телефона. Оно определяется лишь приблизительно и не является абсолютно точным.

Когда найти устройство не удается, функция поиска отображает последнее его местоположение, если оно доступно. Чтобы заблокировать телефон или удалить с него все данные, выполните приведенные на веб-сайте инструкции.

# Информация о продукции и технике безопасности

# Правила техники безопасности

Ознакомьтесь с этими простыми инструкциями. Их нарушение может быть опасным или противоречить местным постановлениям и законодательству. Дополнительные сведения приведены в полном руководстве по эксплуатации.

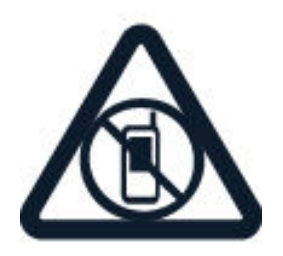

# **ВЫКЛЮЧАЙТЕ УСТРОЙСТВО ТАМ, ГДЕ ЕГО ИСПОЛЬЗОВАНИЕ ЗАПРЕЩЕНО**

Выключайте устройство в местах, где его использование запрещено, может вызвать помехи или быть опасным, например в самолете, в больницах или рядом с медицинским оборудованием, в местах хранения топлива, химических веществ или взрывоопасных материалов. Следуйте всем инструкциям в зонах ограниченного использования.

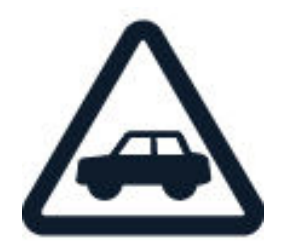

## **БЕЗОПАСНОСТЬ ДОРОЖНОГО ДВИЖЕНИЯ — ПРЕЖДЕ ВСЕГО**

Строго соблюдайте местное законодательство. Не держите в руке мобильное устройство за рулем движущегося автомобиля. Помните о том, что безопасность дорожного движения имеет первостепенное значение!

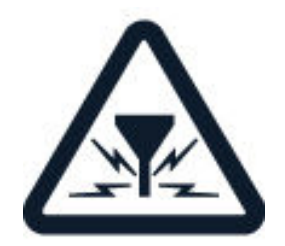

## **РАДИОПОМЕХИ**

Все беспроводные устройства подвержены воздействию радиопомех, которые могут влиять на их работу.

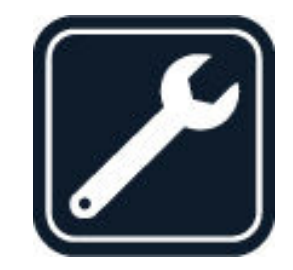

# **ОБРАЩАЙТЕСЬ ТОЛЬКО К КВАЛИФИЦИРОВАННЫМ СПЕЦИАЛИСТАМ**

Работы по настройке и ремонту изделия должны проводиться только квалифицированными специалистами.

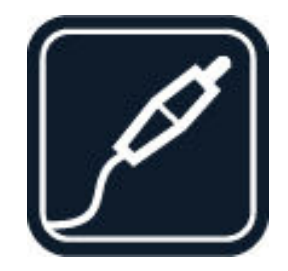

## **АККУМУЛЯТОРЫ, ЗАРЯДНЫЕ УСТРОЙСТВА И ДРУГИЕ АКСЕССУАРЫ**

Используйте только аккумуляторы, зарядные устройства и другие аксессуары, одобренные компанией HMD Global Oy для работы с данным мобильным устройством. Не подключайте несовместимые изделия.

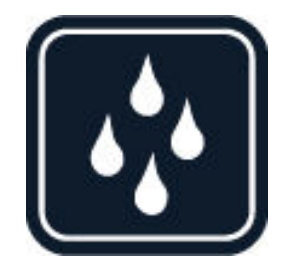

# **ЗАЩИТА УСТРОЙСТВА ОТ ВЛАГИ**

Если мобильное устройство не является водонепроницаемым, защищайте его от влаги.

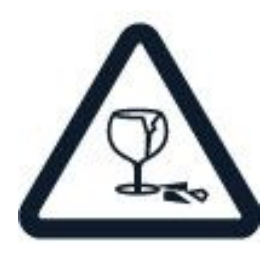

## **СТЕКЛЯННЫЕ ЧАСТИ**

Экран мобильного устройства изготовлен из стекла. Это стекло может разбиться в случае падения мобильного устройства на жесткую поверхность или в результате значительного удара. Если стекло разбилось, не прикасайтесь к стеклянным частям мобильного устройства и не пытайтесь извлечь разбитое стекло из устройства. Не пользуйтесь мобильным устройством до замены стекла квалифицированным специалистом.

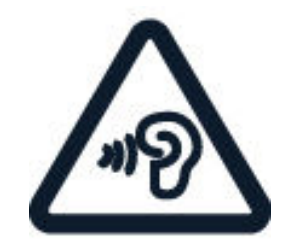

#### **ЗАЩИТА СЛУХА**

Воздействие громкого звука в течение долгого времени может привести к повреждению слуха. Старайтесь не подносить мобильное устройство к уху при включенном динамике.

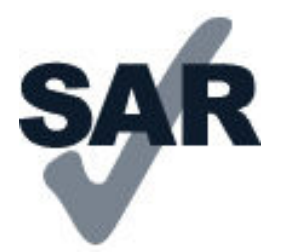

#### **SAR**

Данное мобильное устройство удовлетворяет требованиям к уровню радиочастотного облучения при использовании в нормальном рабочем положении (рядом с ухом) либо на расстоянии не менее 5 мм от тела человека. Максимальные значения SAR для мобильного устройства приведены в разделе "Информация о сертификации (SAR)" данного руководства. Дополнительную информацию см. на странице [www.sar-tick.com.](http://www.sar-tick.com)

Чехлы, крепящиеся к ремню футляры и другие держатели для ношения мобильного устройства на теле не должны содержать металлических деталей. При этом мобильное устройство должно находиться на указанном выше расстоянии от тела. Обратите внимание, что мобильные устройства могут излучать энергию, даже если вы не разговариваете по телефону.

# Услуги передачи по сети и их стоимость

Для использования некоторых функций и служб, а также для скачивания содержимого (в том числе бесплатного) необходимо подключение к сети. При этом по сети могут передаваться большие объемы данных, передача которых тарифицируется. Вам может потребоваться подписка на некоторые функции.

Мобильное устройство можно использовать только в сетях GSM 850/900/1800/1900; WCDMA 1/2/5/8; LTE 1/3/5/7/8/20/28/38/40. Необходимо обслуживание, предоставляемое поставщиком услуг.

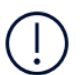

**Важно!**Сеть 4G/LTE может не поддерживаться вашим поставщиком услуг сотовой связи или поставщиком услуг, используемым во время путешествия. В этих случаях, возможно, вы не сможете выполнять или принимать вызовы, передавать или принимать сообщения, а также использовать мобильный Интернет. Чтобы обеспечить беспроблемную работу мобильного устройства, когда сеть 4G/LTE недоступна, рекомендуем указать в качестве самой высокой скорости соединения не 4G, а 3G. Для этого на главном экране коснитесь элементов Настройки > Еще > Мобильные сети и установите для параметра Тип сети значение 2G/3G .

**Примечание.** Использование сети Wi-Fi может быть ограничено в некоторых странах. Например, сеть Wi-Fi определенных диапазонов можно использовать только в помещениях (в США и Канаде этот диапазон составляет 5,15–5,25 ГГц, в ЕС — 5150– 5350 МГц). Чтобы получить дополнительные сведения, обратитесь в местные органы власти.Дополнительные сведения можно получить у поставщика услуг сотовой связи.

# Экстренные вызовы

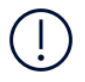

**Важно!** Гарантировать связь при любых обстоятельствах невозможно. В случае особо важных соединений (например, при вызове скорой медицинской помощи) не стоит рассчитывать только на беспроводной телефон.

Для выполнения вызова:

- Включите телефон.
- При необходимости разблокируйте экран и клавиатуру.
- Перейдите в зону с достаточным уровнем радиосигнала.

На главном экране коснитесь  $\mathbf{L}$ .

1. Введите номер службы экстренной помощи, установленный для вашего региона. Номера для выполнения экстренных вызовов зависят от

местоположения.

- 2. Коснитесь элемента  $\mathbf{L}$ .
- 3. Сообщите всю необходимую информацию с максимально возможной точностью. Не прерывайте связи, не дождавшись разрешения.

Возможно, потребуется также выполнить перечисленные ниже действия. - Установите SIM-карту в телефон. Если у вас нет SIM-карты, на экране блокировки коснитесь элемента Экстренный вызов .

- Если телефон требует ввести PIN-код, коснитесь элемента Экстренный вызов .

- Отключите в телефоне ограничения на вызовы, например запреты вызовов, разрешенные номера и закрытые абонентские группы.

- Если мобильная сеть недоступна, можно попытаться выполнить интернетвызов, если есть доступ к Интернету.

# Уход за устройством

Данное устройство, аккумулятор, зарядное устройство и аксессуары требуют бережного обращения. Соблюдение приведенных ниже рекомендаций поможет сохранить его в рабочем состоянии.

- Оберегайте устройство от влаги. Атмосферные осадки, влага и жидкости могут содержать минеральные частицы, вызывающие коррозию электронных схем.
- Не используйте и не храните устройство в запыленных или загрязненных помещениях.
- Не храните устройство при высокой температуре окружающей среды. Высокая температура может привести к повреждению устройства или аккумулятора.
- Не храните устройство в холоде. При повышении температуры устройства (до нормальной температуры) возможна конденсация влаги внутри корпуса, что может привести к повреждению устройства.
- Не открывайте корпус устройства способом, отличным от указанного в данном руководстве.
- Оберегайте устройство или аккумулятор от падения, ударов и тряски. При неосторожном обращении они могут сломаться.
- Для очистки поверхности устройства пользуйтесь только мягкой, чистой и сухой тканью.
- Не раскрашивайте устройство. Краска может нарушить его нормальную работу.
- Не подносите устройство к магнитам и источникам магнитных полей.
- Чтобы обеспечить сохранность важных данных, храните их копии по крайней мере на двух носителях, например в устройстве и на карте памяти или компьютере. Кроме того, вы можете записывать важную информацию на бумаге.
Несанкционированные изменения могут привести к повреждению устройства и к нарушению установленных правил эксплуатации радиооборудования.

После продолжительной работы устройство может нагреваться. В большинстве случаев это нормально. Чтобы избежать перегрева, устройство может автоматически снижать скорость работы, закрывать программы, отключать зарядное устройство и, если это необходимо, выключаться. Если вы подозреваете, что устройство работает неправильно, обратитесь в ближайший специализированный сервисный центр.

### Утилизация

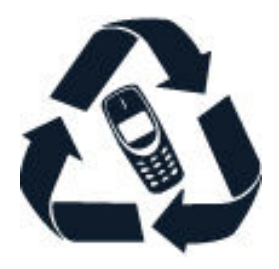

Возвращайте использованные электронные изделия, аккумуляторы и упаковочные материалы в специальные пункты сбора. Это позволяет предотвратить неконтролируемые выбросы отходов и способствует повторному использованию материалов. Электрические и электронные изделия содержат множество ценных материалов, включая металлы (например, медь, алюминий, сталь и магний) и драгоценные металлы (например, золото, серебро и палладий). Все части данного мобильного устройства могут быть переработаны для получения материалов и энергии.

# Знак перечеркнутого мусорного контейнера

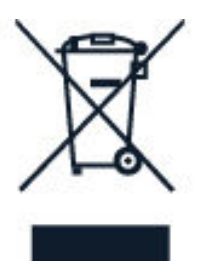

### **ЗНАК ПЕРЕЧЕРКНУТОГО МУСОРНОГО КОНТЕЙНЕРА**

Знак перечеркнутого мусорного контейнера на изделии, аккумуляторе, в документации или на упаковке означает, что по окончании срока службы все электрические и электронные изделия, а также аккумуляторы подлежат раздельной утилизации. Не выбрасывайте эти изделия вместе с неотсортированными городскими отходами — отправьте их на утилизацию. Информацию о ближайшем пункте утилизации можно получить в местных органах по вопросам утилизации.

# Об аккумуляторах и зарядных устройствах

### **СВЕДЕНИЯ ОБ АККУМУЛЯТОРАХ И ЗАРЯДНЫХ УСТРОЙСТВАХ**

Чтобы узнать, оснащен ли ваш телефон съемным или несъемным аккумулятором, обратитесь к руководству по началу работы.

#### **Устройства со съемным аккумулятором**

Используйте устройство только с оригинальным перезаряжаемым аккумулятором. Аккумулятор можно заряжать и разряжать сотни раз, однако при этом он постепенно изнашивается. При значительном сокращении продолжительности работы в режиме разговора и в режиме ожидания следует заменить аккумулятор.

#### **Устройства с несъемным аккумулятором**

Не пытайтесь извлечь аккумулятор, поскольку можно повредить устройство. Для замены аккумулятора обратитесь в ближайший авторизованный сервисный центр.

Аккумулятор можно заряжать и разряжать сотни раз, однако при этом он постепенно изнашивается. При значительном сокращении продолжительности работы в режиме разговора и в режиме ожидания обратитесь в ближайший авторизованный сервисный центр для замены аккумулятора.

Используйте только аккумуляторы и зарядные устройства, отвечающие требованиям сертификации CTIA в области соответствия системы аккумуляторов стандарту IEEE 1725. Применение несертифицированных аккумуляторов и

зарядных устройств может создать угрозу пожара, взрыва, утечки или других опасностей.

Заряжайте свое мобильное устройство с помощью предоставленного зарядного устройства. Разъем зарядного устройства может быть разным. Время зарядки может различаться в зависимости от характеристик устройства. Могут также подойти зарядные устройства сторонних производителей, которые отвечают применимым требованиям стандарта CTIA, имеют логотип USB-IF и которые можно подсоединить к разъему USB устройства. Некоторые аксессуары, указанные в данном руководстве, такие как зарядное устройство, гарнитура или кабель для передачи данных, могут продаваться отдельно.

### **О БЕЗОПАСНОСТИ АККУМУЛЯТОРОВ И ЗАРЯДНЫХ УСТРОЙСТВ**

Неиспользуемое зарядное устройство следует отключать от источника питания. Если полностью заряженный аккумулятор не используется, он постепенно разряжается.

Для оптимальной производительности аккумулятор следует хранить при температуре от 15 до 25 °С (от 59 до 77 °F). Слишком высокая и слишком низкая температура приводит к снижению емкости и срока службы аккумулятора. Чрезмерно нагретый или охлажденный аккумулятор может стать причиной временной неработоспособности мобильного устройства.

Не уничтожайте аккумуляторы путем сжигания, так как они могут взорваться. Не нарушайте местные нормативные акты. По возможности сдавайте аккумуляторы для вторичной переработки. Запрещается выбрасывать вместе с бытовым мусором.

Запрещается разбирать, разрезать, разрушать, сгибать, прокалывать или иным способом повреждать аккумулятор. В случае протечки аккумулятора не допускайте попадания жидкости на кожу или в глаза. Если это произошло, немедленно промойте кожу или глаза водой или обратитесь за медицинской помощью. Запрещается изменять аккумулятор, пытаться вставлять в него посторонние предметы, подвергать его воздействию воды или погружать в воду или другие жидкости. Аккумуляторы могут взрываться при повреждении.

Аккумуляторы и зарядные устройства следует использовать только по их прямому назначению. Применение не по назначению или использование неодобренных или несовместимых аккумуляторов или зарядных устройств может создать угрозу возгорания, взрыва или других опасностей. Кроме того, это может привести к аннулированию гарантии. Если вам кажется, что зарядное устройство или аккумулятор неисправны, перед продолжением их эксплуатации обратитесь в сервисный центр или к уполномоченному дилеру. Не используйте неисправные зарядные устройства и аккумуляторы. Зарядные устройства следует использовать исключительно в помещениях. Не заряжайте мобильное устройство во время грозы.

Если мобильное устройство снабжено съемным аккумулятором, следует также соблюдать приведенные ниже правила безопасности. - Перед извлечением аккумулятора обязательно выключите устройство и

отсоедините его от зарядного устройства. Чтобы отсоединить зарядное устройство или кабель питания аксессуара, держитесь за вилку, а не за шнур. - Во избежание короткого замыкания не допускайте соприкосновения металлических предметов с металлическими контактами аккумулятора. Это может стать причиной повреждения аккумулятора или предмета, который к нему прикасается.

## Маленькие дети

Мобильное устройство и аксессуары не являются игрушками. Они могут содержать мелкие детали. Храните их в недоступном для детей месте.

# Медицинские приборы

Работа радиопередающего оборудования, включая мобильные телефоны, может нарушать нормальное функционирование не имеющего должной защиты медицинского оборудования. С вопросами о надлежащей защите медицинского прибора от внешнего радиочастотного излучения обращайтесь к его производителю или к своему врачу.

## Имплантированные медицинские приборы

Согласно рекомендациям изготовителей имплантируемых медицинских приборов, во избежание возникновения потенциальных помех расстояние между беспроводным устройством и имплантированным медицинским прибором должно быть не менее 15,3 см. Лицам, пользующимся такими приборами, необходимо соблюдать следующие правила:

- держите беспроводное устройство на расстоянии не менее 15,3 см от медицинского прибора;
- не носите беспроводное устройство в нагрудном кармане;
- прикладывайте беспроводное устройство к уху, которое находится дальше от медицинского прибора;
- выключите беспроводное устройство, если у вас возникнет подозрение, что оно создает помехи для медицинского прибора;
- следуйте инструкциям изготовителя имплантированного медицинского прибора.

При возникновении вопросов об использовании мобильного устройства совместно с имплантированным медицинским прибором обращайтесь в учреждение здравоохранения.

## Влияние на слух

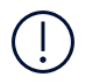

**Внимание!** При использовании гарнитуры снижается чувствительность к звукам окружающей среды. Не пользуйтесь гарнитурой в ситуациях, создающих угрозу безопасности.

Некоторые беспроводные мобильные устройства могут создавать помехи в работе слуховых аппаратов.

# Не допускайте попадания в устройство вредоносного содержимого

Устройство может быть уязвимо к вирусам и другому вредоносному содержимому. Примите следующие меры предосторожности:

- Будьте осторожны, открывая сообщения. Они могут содержать вредоносные программы или нести в себе иной вред для вашего устройства или компьютера.
- Будьте осторожны при приеме запросов на соединения, просмотре вебстраниц или загрузке содержимого. Не принимайте запросы на подключения Bluetooth от источников, которым вы не доверяете.
- Устанавливайте и используйте службы и программное обеспечение только из источников, которым вы доверяете и которые обеспечивают надлежащую безопасность и защиту.
- Установите антивирусное и другое защитное программное обеспечение на устройстве и всех компьютерах, к которому оно подключается. Одновременно

используйте только одно антивирусное приложение. Использование нескольких приложений может повлиять на производительность и работу устройства и/или компьютера.

При доступе к предустановленным закладкам и ссылкам на сторонние вебсайты принимайте соответствующие меры предосторожности. HMD Global не ручается за такие сайты и не берет на себя ответственности за них.

# Автомобили

Радиосигналы могут влиять на неправильно установленные или недостаточно защищенные электронные системы автомобиля. За дополнительной информацией обращайтесь к производителю автомобиля или оборудования. Установка мобильного устройства в автомобиле должна проводиться только квалифицированными специалистами. Нарушение правил установки может быть опасным и привести к аннулированию гарантии. Регулярно проверяйте надежность крепления и работоспособность радиотелефонного оборудования в автомобиле. Не храните и не перевозите горючие или взрывчатые вещества вместе с мобильным устройством, его компонентами или аксессуарами. Не помещайте мобильное устройство или аксессуары в зоне раскрытия воздушной подушки.

## Взрывоопасная среда

В потенциально взрывоопасной среде, например вблизи бензоколонок, обязательно выключайте мобильное устройство. Искрообразование может привести к пожару или взрыву, что чревато травмами и гибелью людей. Необходимо соблюдать ограничения в местах сосредоточения топлива или в местах выполнения взрывных работ. Потенциально взрывоопасная среда может быть не всегда четко обозначена. Обычно примерами такой среды являются места, где рекомендуется глушить автомобильные двигатели, подпалубные помещения на судах, хранилища химических веществ и установки по их переработке, помещения и зоны с загрязнением воздуха химическими парами или пылью. Выясните у производителей автомобилей с использованием сжиженного горючего газа (например, пропана или бутана), можно ли вблизи них безопасно использовать данное мобильное устройство.

# Информация о сертификации (SAR)

#### **Данное мобильное устройство соответствует требованиям к уровню облучения в радиочастотном диапазоне.**

Это мобильное устройство содержит передатчик и приемник радиосигналов. Оно разработано так, чтобы не превышать пределов воздействия радиоволн (радиочастотных электромагнитных полей), определенных международными стандартами. Данные требования были установлены независимой научной организацией ICNIRP. В них заложен значительный запас безопасности, гарантирующий защиту людей любого возраста, вне зависимости от состояния их здоровья.

В этих рекомендациях используется удельный коэффициент поглощения (SAR), который выражает количество радиочастотного (РЧ) излучения, поступающего в голову или тело, когда устройство передает данные. Предельное значение SAR, рекомендованное ICNIRP для мобильных устройств, равно 2,0 Вт/кг на 10 г ткани.

Коэффициент SAR измеряется в стандартном рабочем положении устройства при максимальной мощности передатчика, указанной в технических характеристиках. При этом проверяются все диапазоны рабочих частот передатчика.

Данное устройство отвечает требованиям к уровню воздействия радиоволн, если его держат у головы или на расстоянии не менее 1,5 см от тела. Чехлы, крепящиеся к ремню футляры и другие держатели для ношения устройства на теле не должны содержать металлических деталей. При этом устройство должно находиться на указанном выше расстоянии от тела.

Для передачи данных или сообщений необходимо хорошее сетевое подключение. Передача может быть отложена до тех пор, пока не будет установлено подключение. Соблюдайте рекомендации относительно расстояния от тела вплоть до окончания передачи.

При обычном использовании значения SAR значительно ниже указанных. Это можно объяснить следующим образом: чтобы сделать работу устройства более эффективной и уменьшить помехи в сети, рабочая мощность вашего мобильного телефона автоматически снижается, когда полная мощность не требуется для звонка. Чем ниже выходная мощность, тем ниже значение SAR.

Модели устройств могут быть разных версий с разл Шчными значениями

коэффициента. Со временем производитель может менять конструкцию устройств или использовать в них другие компоненты. Это также влияет на значения SAR.

Дополнительную информацию см. на странице [www.sar-tick.com](http://www.sar-tick.com). Обратите внимание на то, что излучение возможно, даже если вы не разговариваете по телефону.

Всемирная организация здравоохранения (ВОЗ) утверждает, что, согласно имеющимся на данный момент научным данным, принимать какие-либо особые меры предосторожности при использовании мобильных устройств не требуется. Чтобы снизить воздействие радиочастотного излучения, старайтесь меньше говорить по мобильному телефону или пользуйтесь гарнитурой, чтобы устройство располагалось как можно дальше от головы и тела. Более подробную информацию об РЧ-излучении, объяснения и обсуждения по теме можно найти на сайте ВОЗ по адресу [www.who.int/peh-emf/en](http://www.who.int/peh-emf/en).

## Сведения об управлении цифровыми правами

Пользуясь данным мобильным устройством, строго соблюдайте законодательство, местные обычаи, уважайте право на частную жизнь и не нарушайте законных прав других лиц, в том числе авторских прав. Законодательство об охране авторских прав накладывает ограничения на копирование, изменение или передачу фотографий, мелодий и другого содержимого.

# Информация об авторских правах и уведомления

### **ДЕКЛАРАЦИЯ СООТВЕТСТВИЯ**

Компания HMD Global Oy (Ltd.) заявляет, что это изделие соответствует основным и другим важным требованиям Директивы 2014/53/EU. Копию Декларации соответствия можно загрузить с веб-страницы [www.nokia.com/](https://www.nokia.com/mobile-declaration-of-conformity) [mobile-declaration-of-conformity.](https://www.nokia.com/mobile-declaration-of-conformity)

### **УВЕДОМЛЕНИЕ FCC**

Данное устройство соответствует части 15 Правил FCC. Эксплуатация допускается при соблюдении следующих двух условий: (1) данное устройство не может быть причиной вредных помех; (2) данное устройство должно допускать любые принимаемые помехи, включая помехи, которые могут вызвать нарушение работы устройства. Дополнительные сведения см. на сайте [www.fcc.gov/engineering-technology/electromagnetic-compatibility-division/radio](http://www.fcc.gov/engineering-technology/electromagnetic-compatibility-division/radio-frequency-safety/faq/rf-safety)[frequency-safety/faq/rf-safety](http://www.fcc.gov/engineering-technology/electromagnetic-compatibility-division/radio-frequency-safety/faq/rf-safety). При внесении любых изменений, явно не одобренных компанией HMD Global, пользователь может лишиться права на работу с этим оборудованием. Примечание. В ходе тестирования этого оборудования было установлено его соответствие ограничениям для цифровых устройств класса B (согласно части 15 Правил FCC). Эти ограничения разработаны для обеспечения надлежащей защиты от вредных помех при установке оборудования внутри помещения. Данное оборудование создает, использует и может излучать радиочастотную энергию. Если оно установлено и используется с нарушением инструкций, это может привести к возникновению вредных помех для радиосвязи. Однако гарантии относительно отсутствия помех при конкретных условиях установки не предоставляются. Если данное оборудование вызывает вредные помехи при приеме радио- или телесигналов, что может быть определено путем выключения и включения оборудования, пользователю рекомендуется попытаться устранить помехи одним или несколькими из следующих способов:

- Изменить направление или расположение принимающей антенны.

- Увеличить расстояние между оборудованием и приемником.

- Подключить оборудование к другой розетке электросети, которая не используется для подключения приемника.

- Обратиться за помощью к дилеру или квалифицированному техническому специалисту по радио- или телеоборудованию.

### **ИНФОРМАЦИЯ ОБ АВТОРСКИХ ПРАВАХ И ДРУГИЕ УВЕДОМЛЕНИЯ**

Набор доступных изделий, функций, приложений и услуг зависит от региона. Дополнительную информацию можно получить у своего дилера или поставщика услуг. Данное мобильное устройство может содержать компоненты, технологии или программное обеспечение, подпадающие под действие экспортного законодательства США и других стран. Любое использование в нарушение законодательства запрещено.

Содержание этого документа представлено на условиях "как есть". Кроме

требований действующего законодательства, никакие иные гарантии, как явные, так и подразумеваемые, включая неявные гарантии коммерческой ценности и пригодности для определенной цели (но не ограничиваясь ими), не касаются точности, надежности или содержания настоящего документа. Компания HMD Global оставляет за собой право пересматривать или изменять содержимое настоящего документа в любое время без предварительного уведомления.

В максимально допустимой действующим законодательством степени ни HMD Global, ни его лицензиары ни при каких обстоятельствах не принимают на себя никакой ответственности за потерю данных или прибыли, а также ни за какой фактический, случайный, косвенный или непрямой ущерб, какими бы причинами это ни было вызвано.

Воспроизведение, передача или распространение настоящего документа или любой его части в любой форме без предварительного письменного разрешения компании HMD Global запрещены. Компания HMD Global придерживается политики непрерывного развития. HMD Global оставляет за собой право вносить изменения и улучшения в любое изделие, описанное в настоящем документе, без предварительного уведомления.

HMD Global не делает никаких заявлений, не предоставляет никаких гарантий и не несет никакой ответственности за поддержку конечных пользователей и функционирование приложений сторонних разработчиков, поставляемых вместе с мобильным устройством, а также за содержащуюся в них информацию. Приступая к использованию приложения, вы соглашаетесь с тем, что оно предоставлено на условиях «как есть».

Скачивание карт, игр, музыки и видеороликов, а также передача изображений и видеороликов могут привести к передаче большого количества данных. Поставщик услуг может взыскать плату за передачу данных. Наличие конкретных изделий, услуг и функциональных возможностей может меняться в зависимости от региона. Дополнительные сведения, в том числе о доступности отдельных языков, можно получить у местного дилера.

Определенные функции, возможности и характеристики изделий могут зависеть от сети и подпадать под действие дополнительных правил, условий и тарифов.

Все перечисленное выше может быть изменено без уведомления.

HMD Global Oy является исключительным лицензиатом марки Nokia для телефонов и планшетов. Nokia является зарегистрированным товарным знаком Nokia Corporation.

Политика конфиденциальности HMD Global, опубликованная на сайте [http://](http://www.nokia.com/phones/privacy) [www.nokia.com/phones/privacy](http://www.nokia.com/phones/privacy), распространяется на использование вами данного устройства.

Qualcomm и Snapdragon являются товарными знаками Qualcomm Incorporated, зарегистрированными в США и других странах.

Android, Google и Google Play являются товарными знаками компании Google Inc.

Все остальные товарные знаки являются собственностью соответствующих владельцев.